**UNIVERSIDADE TECNOLÓGICA FEDERAL DO PARANÁ DEPARTAMENTO ACADÊMICO DE INFORMÁTICA CURSO DE ESPECIALIZAÇÃO EM TECNOLOGIA JAVA** 

**LUCIANO HELENO DA ROSA** 

# **SISTEMA PARA ELABORAÇÃO E DISPONIBILIZAÇÃO DE QUESTIONÁRIOS DE AVALIAÇÃO**

**MONOGRAFIA DE ESPECIALIZAÇÃO** 

**PATO BRANCO 2015**

### **LUCIANO HELENO DA ROSA**

# **SISTEMA PARA ELABORAÇÃO E DISPONIBILIZAÇÃO DE QUESTIONÁRIOS DE AVALIAÇÃO**

Trabalho de Conclusão de Curso, apresentado ao III Curso de Especialização em Tecnologia Java, do Departamento Acadêmico de Informática, da Universidade Tecnológica Federal do Paraná, Câmpus Pato Branco, como requisito parcial para obtenção do título de Especialista.

Orientadora: Profa. Beatriz Terezinha Borsoi

**PATO BRANCO 2015** 

# SISTEMA PARA ELABORAÇÃO E DISPONIBILIZAÇÃO DE QUESTIONÁRIOS DE AVALIAÇÃO

Por

Luciano Heleno da Rosa

Esta monografia foi apresentada às 17h30 do dia 7 de outubro de 2015 como requisito parcial para a obtenção do título de ESPECIALISTA, no III curso de Especialização em Tecnologia Java, da Universidade Tecnológica Federal do Paraná, Câmpus Pato Branco. O acadêmico foi arguido pela Banca Examinadora composto pelos professores abaixo assinados. Após deliberação, a Banca Examinadora considerou o trabalho aprovado.

Beatre Beyon

Orientadora UTFPR - Campus Pato Branco

Prof. Msc. Rúbia Eliza de Oliv eira Schultz Ascari

Banca UTFPR - Campus Pato Branco

 $250%$ Prof. Msc. Vinicius Pegorini

Banca UTFPR - Campus Pato Branco

Prof. Mag Robison Cris Brito. Coordenado do curso de Especialização UTFPR - Campus Pato Branco

### **RESUMO**

ROSA, Luciano Heleno da. Sistema para elaboração e disponibilização de questionários de avaliação. 51 f. Monografia (Trabalho de especialização) – Departamento Acadêmico de Informática, Universidade Tecnológica Federal do Paraná, Câmpus Pato Branco. Pato Branco, 2015.

O uso de questionários para avaliação de atividades é bastante comum nos mais diversos setores. Na academia (escolas, universidades, faculdades, centros de ensino e outros), esse tipo de questionário têm o objetivo de permitir, por exemplo, avaliar atividades realizadas ou em realização em termos didáticos e de conteúdo. A existência de um sistema para elaboração de questionários para essas avaliações e disponibilização dos mesmos para que possam ser respondidos traz facilidades para os usuários que os respondem e para os gestores que obtém os resultados. Para que sejam disponibilizados apenas os questionários aos usuários que possuem permissão para respondê-los é necessário que haja um controle adequado de acesso dos grupos de usuários ao sistema. O sistema desenvolvido como resultado deste trabalho permite a elaboração desse tipo de questionário, a disponibilização para grupos específicos e a visualização dos dados obtidos a partir das respostas. O sistema é um aplicativo para web desenvolvido em Java para web com banco de dados PostgreSQL.

**Palavras-chave**: Aplicativo web. Java para web. Aplicação Internet rica.

### **ABSTRACT**

ROSA, Luciano Heleno da. Software to compose and to provide assessment questionnaires. 51 f. Monografia (Trabalho de especialização) – Departamento Acadêmico de Informática, Universidade Tecnológica Federal do Paraná, Câmpus Pato Branco. Pato Branco, 2015.

The use of questionnaires for evaluation activities is quite common in various sectors. In academia (schools, universities, colleges, training centers, etc.), this type of questionnaire are intended to allow, for example, to evaluate activities carried out or being carried out in educational terms and content. The existence of software for the preparation of questionnaires for these assessments brings facilities to the users who answer them and for managers to get the results. So that it is available only questionnaires to users who have permission to respond them there must be an adequate control of access to the system user groups. The software developed as a result of this work allows the development of this type of questionnaire, the provision for specific groups and data visualization obtained from responses. The software is a web application developed in Java web with PostgreSQL as database.

**Palavras-chave**: Web application. Java web. Rich Internet Application.

## **LISTA DE FIGURAS**

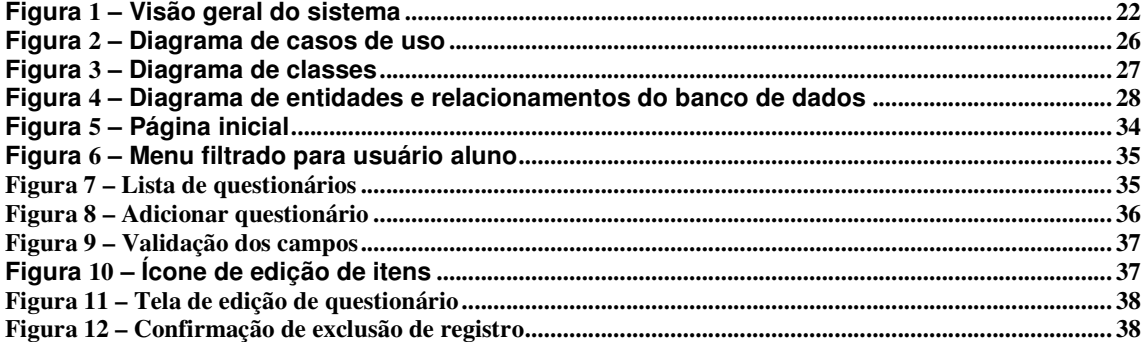

# **LISTA DE QUADROS**

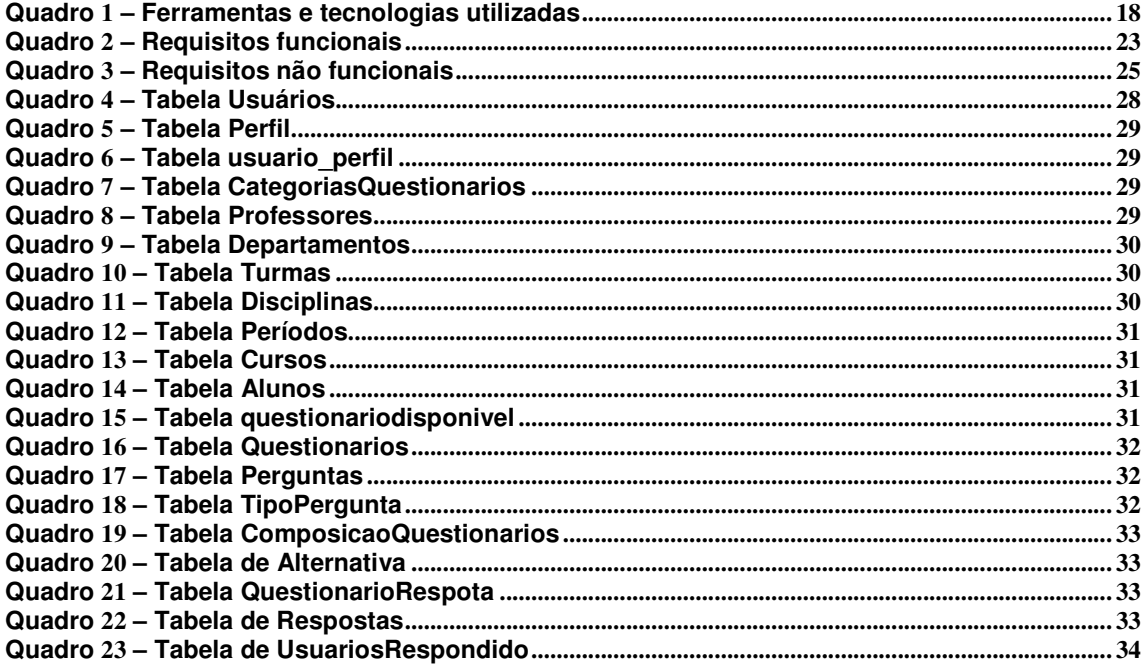

# **LISTAGENS DE CÓDIGOS**

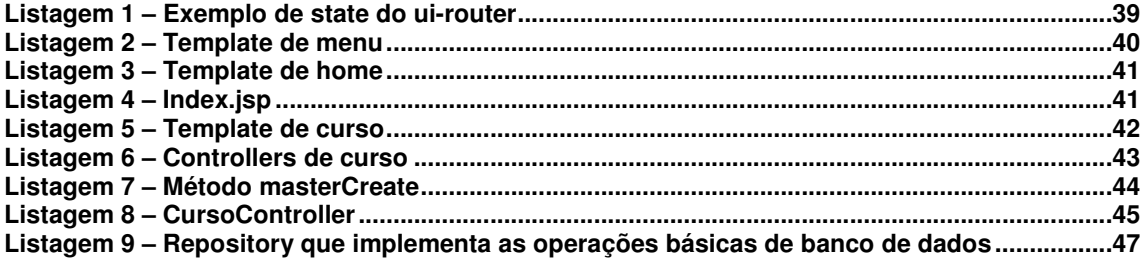

## **LISTA DE SIGLAS**

Ajax Asynchronous Javascript and XML JDK Java Development Kit HTTP Hypertext Transfer Protocol HTML HyperText Markup Language MVC Model-View-Controller RIA Rich Internet Applications URL Uniform Resource Locator UTFPR Universidade Tecnológica Federal do Paraná

# **SUMÁRIO**

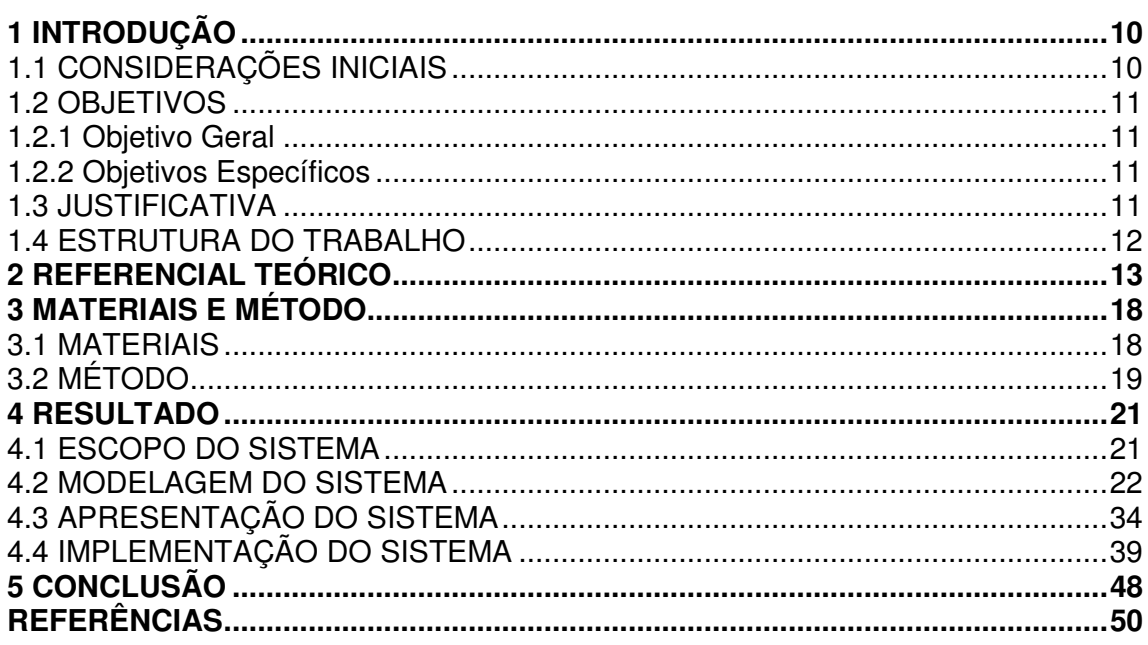

### **1 INTRODUÇÃO**

 Este capítulo apresenta as considerações iniciais com o contexto e uma visão geral do aplicativo desenvolvido, que está inserido nesse contexto. São, ainda, apresentados o objetivo e a justificativa de realização do trabalho. No final do capítulo está a organização do texto por meio da apresentação dos seus capítulos subsequentes.

### **1.1 CONSIDERAÇÕES INICIAIS**

 A Universidade Tecnológica Federal do Paraná (UTFPR), como muito provavelmente ocorre em outras instituições de ensino, faz avaliações das atividades que realiza, como aulas regulares e cursos de extensão e da atuação dos departamentos e chefias. Essas avaliações são realizadas por meio de questionários respondidos por alunos, professores, técnicos administrativos e demais funcionários. Atualmente, muitas dessas avaliações, especialmente para as aulas dos cursos de especialização e de atividades de extensão, têm sido realizadas por meio de formulários impressos. O sistema acadêmico da UTFPR permite a avaliação do docente pelo discente e das chefias pelos docentes. Contudo, avaliações que não essas têm sido realizadas por formulários impressos ou por questionários desenvolvidos em ferramentas como o Google Docs.

 Visando permitir uma maneira padrão e facilitada para a elaboração desse tipo de questionário e a disponibilização dos mesmos aos respectivos respondentes, verificou-se a oportunidade de desenvolver um aplicativo web que pudesse atender essa necessidade.

 O aplicativo desenvolvido permite a elaboração dos mais diversos tipos de questionários compostos por perguntas abertas e fechadas. O aplicativo realiza o controle de quem já respondeu um determinado questionário para que não haja duplicidade de respondentes, mas não será identificado o autor das respostas.

 O aplicativo gerará a compilação das respostas visando facilitar a análise. Em uma primeira versão, serão gerados apenas somatórios das respostas. Os dados poderão ser facilmente exportados para planilhas de cálculos e, assim, manipulados pelo usuário de acordo com interesses e necessidades.

### **1.2 OBJETIVOS**

 A seguir são apresentados o objetivo geral e os objetivos específicos da realização deste trabalho.

### 1.2.1 Objetivo Geral

 Desenvolver um aplicativo web para a composição e a disponibilização de questionários de avaliação de atividades.

#### 1.2.2 Objetivos Específicos

- Implementar um editor de questionários que permita compor perguntas descritivas e de múltipla escolha..
- Possibilitar agrupamentos de usuários para acesso aos questionários como respondentes.
- Realizar controle dos respondentes dos questionários, mas sem identificar o autor das respostas.
- Permitir o acesso aos dados obtidos pelas respostas dos questionários a usuários específicos do sistema.

### **1.3 JUSTIFICATIVA**

 O desenvolvimento de um aplicativo web para a realização de questionários de avaliação de atividades é bastante útil para instituições de ensino, como a UTFPR, que realizam sistematicamente esse tipo de avaliação.

 O sistema desenvolvido permitirá compor questionários com perguntas abertas e fechadas, disponibilizá-los para o público alvo específico e determinar o período no qual o questionário estará disponível.

 O sistema fará o gerenciamento dos respondentes, não permitindo que um mesmo questionário seja respondido mais de uma vez pela mesma pessoa. Contudo, será mantido o completo anonimato do respondente.

#### **1.4 ESTRUTURA DO TRABALHO**

A sequência deste texto está organizada em capítulos. O Capítulo 2 apresenta o referencial teórico do trabalho. Como o aplicativo desenvolvido é para ambiente Internet e caracterizado como de interface rica, o referencial teórico versa sobre esse tipo de aplicação.

No Capítulo 3 estão apresentados os materiais e o método utilizados na modelagem e no desenvolvimento do aplicativo.

Os resultados são apresentados no Capítulo 4 por meio do escopo do sistema, da modelagem realizada, da apresentação do sistema que ocorre pelas suas telas e exemplos de códigos desenvolvidos.

Por fim estão as considerações finais e as referências bibliográficas.

#### **2 REFERENCIAL TEÓRICO**

 Este capítulo apresenta o referencial teórico do trabalho relacionado às aplicações web por ser esse o tipo de aplicação desenvolvida.

#### 2.1 APLICATIVOS PARA AMBIENTE WEB

 O uso da World Wide Web a partir do início de 1990 teve como objetivo tornar possível o acesso à informação de qualquer origem de maneira consistente e simples (JAZAYERI, 2007). Hipertexto, composto por páginas desenvolvidas em HyperText Markup Language (HTML), foi adotado como um padrão de uso simples para acesso aos documentos e para vinculá-los entre si. O protocolo Hypertext Transfer Protocol (HTTP) foi projetado para permitir a um computador (a máquina cliente) requisitar dados e documentos para outro computador (a máquina servidor). Desta forma, a web foi vista como um vasto repositório de informações que provê acesso a um amplo número de usuários (JAZAYERI, 2007).

 Páginas baseadas em hipertexto e HTTP definem a web 1.0 caracterizada por ser estática (como é a forma padrão de apresentação de conteúdo dos websites), não prover conteúdo interativo e prover diretórios de conteúdos para serem vinculados por meio de links (VICENTIM, 2013). A Web 1.0 é definida por Almeida e Lourenço (2011) como somente leitura, pela publicação de informação em web sites estáticos, por meio dos quais os usuários acessam informações diretamente pelo browser ou por máquinas de busca. Em seguida surgiram as trocas de mensagens (a era do e-mail) e dos motores de busca, ainda que bastante simplistas (VICENTIM, 2013).

 De páginas baseadas em HTML e HTTP, um endereço web pode, atualmente, referir-se a uma aplicação, sofisticada em termos de recursos, sendo invocada. A web é uma plataforma que oferece um vasto conjunto de ferramentas e componentes para os desenvolvedores de aplicações. Esses elementos permitem agregar valor no sentido de melhorar a interatividade das aplicações e, assim, tornálas mais próximas das aplicações desktop, que são consideradas como modelo em termos de recursos de interface.

 Fraternali (1999) descreve uma aplicação web como um híbrido entre hipermídia e sistemas de informação e, em consequência, apresenta os seguintes como requisitos para essas aplicações:

- a) a necessidade de manipular dados estruturados (por exemplo, registros em bancos de dados) e não estruturados (por exemplo, itens multimídia);
- b) o suporte para acesso exploratório por meio de interfaces navegacionais;
- c) o alto nível de qualidade gráfica;
- d) a customização e a adaptação dinâmica da estrutura do conteúdo, primitivas de navegação e estilos de apresentação;
- e) o suporte ao comportamento pró-ativo, isto é, para recomendação e filtragem.

 Esses requisitos caracterizam um incremento ao fornecido pelas aplicações web baseadas em HTML, caracterizada como web 1.0 ou tradicional. A ideia de web 2.0 foi formulada de maneira compreensível por Tim O'Reilley (2005) e é caracterizada como aplicação dinâmica no sentido da interação do usuário e são responsivas às requisições do usuário como ocorre com as aplicações desktop (JAZAYERI, 2007).

 A Web 2.0, também chamada de web participativa ou social ou mesmo de leitura e escrita (ALMEIDA; LOURENÇO, 2011), foi a revolução dos blogs e chats, das redes e mídias sociais colaborativas e do conteúdo produzido pelos próprios usuários (VICENTIM, 2013). Além do uso pessoal, a Internet se popularizou nas empresas tornando-se quase que obrigatória para sucesso no mercado. Para Vicentim (2013), essa nova forma de utilizar a Internet passa a caracterizar a web como plataforma. E a navegação por meio de dispositivos móveis e uso de aplicativos nesses dispositivos passa a ter presença no cotidiano das pessoas.

 A Web 2.0 se tornou parte integrante da vida das pessoas e dos negócios. Empresas, governos e outras organizações conduziram à criação de novas aplicações e modelos de negócio para necessidades internas e externas às organizações (HOGG et al, 2006). A informação contida na web é pouco estruturada, limitando seu potencial de uso (ALMEIDA; LOURENÇO, 2011). Hendler (2009) ressalta que a Web 2.0 é também restringida pelo seu extraordinário volume de informação disponível, a alta escala com que o conteúdo é publicado e a falta de habilidade dos sistemas existentes em integrar dados originados de diferentes fontes ou diferentes formatos.

 O termo Web 3.0 recebe denominações como "Web Semântica" ou "Web Inteligente" (VICENTIM, 2013). A inteligência associada à Web 3.0 visa tratar a falta de estrutura e organização da Web 2.0 em termos do conteúdo que disponibiliza, fazendo, assim, que a *web* seja mais fácil de usar, mais eficiente e mais valorosa para os usuários. E a semântica está associada à interpretação do conteúdo pesquisável e assim entregar conteúdo mais apropriado e relevante para o usuário final (ALMEIDA; LOURENÇO, 2011).

 A Web 3.0 oferece a informação de forma organizada para que as máquinas possam entender. Assim, elas podem ajudar as pessoas respondendo pesquisas e perguntas com mais efetividade. A Web 3.0 representa o uso mais inteligente do conhecimento e conteúdo disponibilizado online, com sites e aplicações, experiência e publicidade baseada nos interesses e no comportamento de cada indivíduo (VICENTIM, 2013). A Web 3.0 oferece ferramentas para melhor gerenciar fluxos de informação e entregar uma experiência de uso da web mais rápida e rica (HENDLER, 2009).

 Um próximo passo em termos de evolução da Internet é a "mobile web", ou Web 4.0. A Web 4.0 visa promover conexão entre todos os dispositivos no mundo real e virtual em tempo real (FLAT EDUCATION, 2015).

 Web 5.0 será sobre interação emocional entre humanos e computadores. É uma web conectada que permite comunicação ampla entre as pessoas e das pessoas com os dispositivos (como um assistente pessoal). Web 5.0 é chamada de web simbiótica (FLAT EDUCATION, 2015). A interação ocorrerá como um hábito diário para muitas pessoas baseadas na neurotecnologia. Um exemplo da Web 5.0, está em www.wefeelfine.org com um aplicativo que mapeia a emoção das pessoas (FLAT EDUCATION, 2015).

A Figura 1 apresenta, de forma gráfica, a expansão da web: da web baseada em HTML com disponibilização de conteúdo estático (Web 1.0), passando pela web da comunicação (Web 2.0: troca de mensagens, emails, blogs), web do contexto (Web 3.0: semântica), das coisas (Web 4.0) e chegando a web do pensamento (Web 5.0) e tratando das áreas: entretenimento, comunicação e negócio.

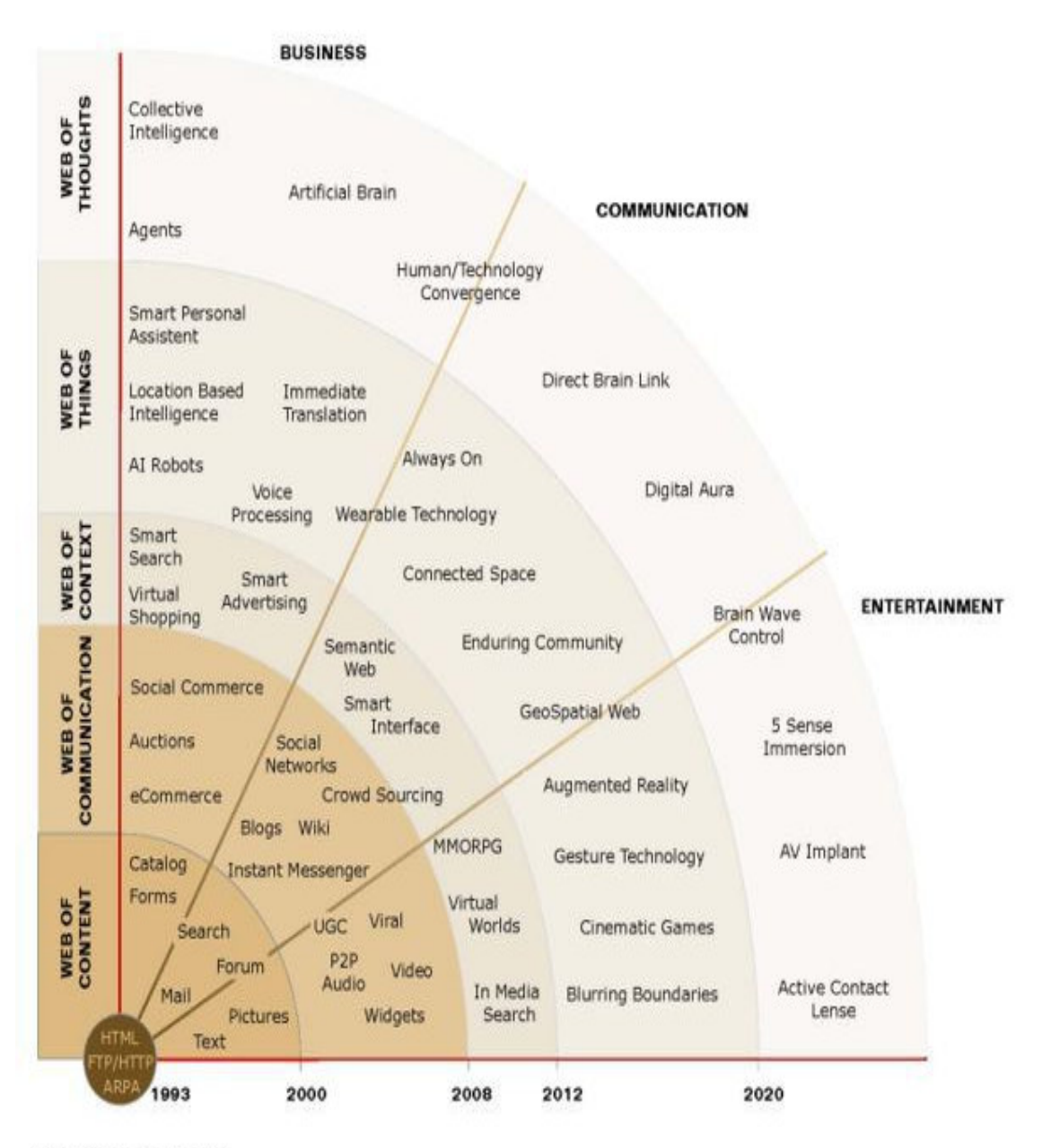

@TrendONE 2008 by Nils Müller<br>www.TrendONE.de All rights reserved

**Figura 1 – Evolução da web Fonte: Flat Education (2015, p. 1).**

 Em uma outra forma de definição, Aghaei, Nematbakhsh e Farsani (2012) caracterizam a Web 1.0 como a web da cognição, a Web 2.0 como a Web da comunicação, a Web 3.0 como a web da cooperação e a Web 4.0 como a Web da integração.

 Além das mudanças inerentes ao acesso, produção e uso do conteúdo, o desenvolvimento de aplicações para a web tem passado por mudanças que em partes estão relacionadas às exigências dos usuários por uma interface das aplicações web com mais recursos e facilidade. Iniciando em 2005, essas são as aplicações web denominadas Rich Internet Applications (RIA).

 Nas RIA uma parte relevante da lógica de negócio é interposta para o computador que faz o papel de cliente em um ambiente cliente-servidor como são caracterizadas as aplicações web. Essa evolução causou mudança de objetivos, técnicas e modelos de engenharia envolvido no desenvolvimento de sistemas web (TRAMONTANA; AMALFITANO; FASOLINO, 2013). Amalfitano et al. (2010) ressaltam que, durante os últimos anos, processos, tecnologias e ferramentas para desenvolvimento web têm evoluído consideravelmente. Em decorrência disso as aplicações web recentes são caracterizadas por usabilidade melhorada da sua interface e por proverem uma experiência do usuário mais interativa, dinâmica e satisfatória. Aplicações que atendem a esses requisitos são geralmente chamadas de RIA e desenvolvidas utilizando tecnologias como Asynchronous Javascript and XML (AJAX) (GARRETT, 2005), Silverlight (MICROSOFT SILVERLIGHT, 2010) ou Flex (ADOBE FLEX, 2015).

 O surgimento das RIAs em relação às tecnologias utilizadas para implementálas representa uma significativa evolução ao padrão de desenvolvimento baseado em HTML da Web 1.0. Contudo, embora HTML tenha sido fundamental para o desenvolvimento da web, ela definiu uma Internet baseada em hipertexto com navegadores interpretando e compondo páginas web estáticas. HTML não permite atualização parcial da tela (PAVLIĆ; PAVLIĆ; JOVANOVIĆ, 2012). A atualização parcial é possível, por exemplo, com o uso de JavaScript permitindo a manipulação de elementos específicos da página web.

17

# **3 MATERIAIS E MÉTODO**

 Este capítulo apresenta os materiais e o método utilizados na modelagem e implementação do sistema.

### **3.1 MATERIAIS**

O Quadro 1 apresenta as ferramentas e as tecnologias que foram utilizadas para modelar e implementar o sistema.

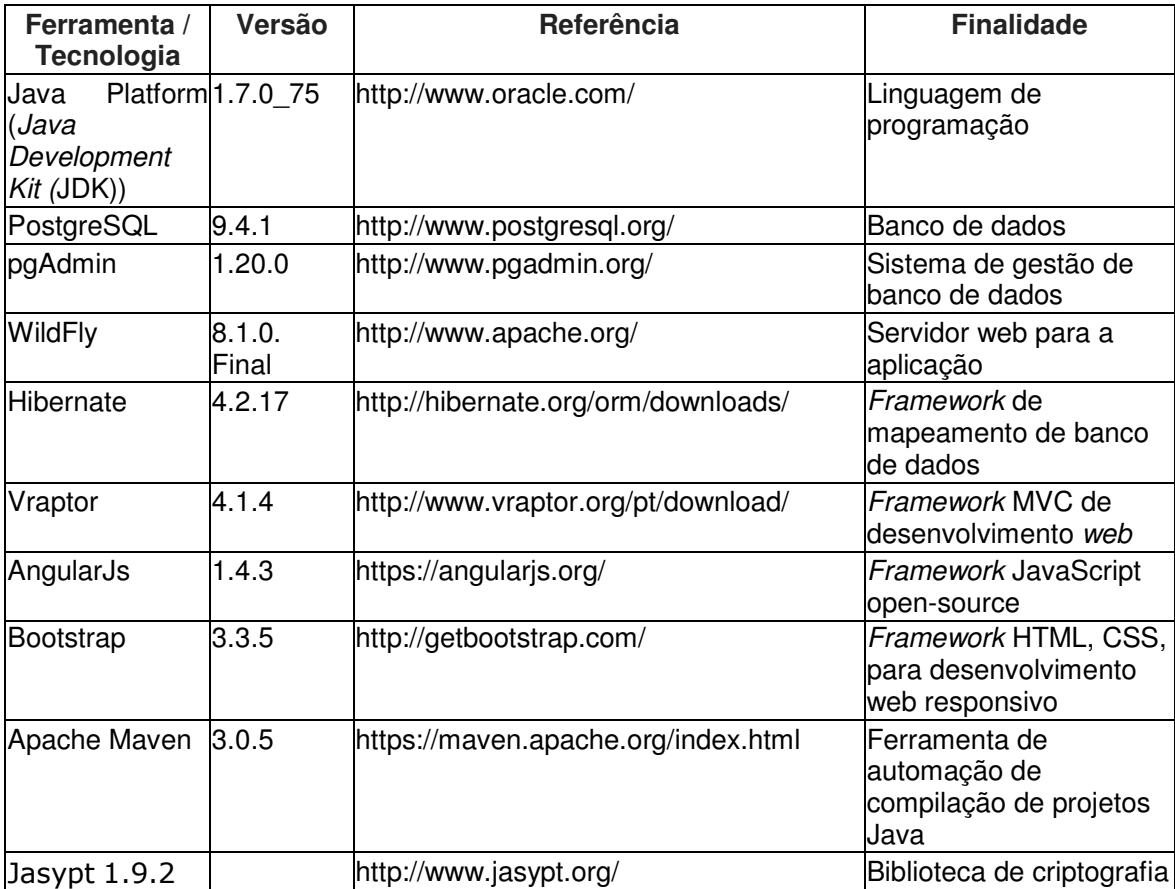

**Quadro 1 – Ferramentas e tecnologias utilizadas**

### **3.2 MÉTODO**

 As atividades para a modelagem e a implementação do sistema foram organizadas de acordo com o modelo sequencial linear proposto por Pressman (2006). Ajustes nos requisitos foram realizados à medida que a implementação ocorria, mas uma primeira versão com a descrição e a modelagem dos requisitos foi elaborada no início do desenvolvimento. Os requisitos foram fornecidos por futuros usuários do sistema, professores do Departamento Acadêmico de Informática, da UTFPR, Câmpus Pato Branco. Esses usuários acompanharam o desenvolvimento das atividades de modelagem e de implementação do sistema.

As principais atividades realizadas foram:

a) Levantamento de requisitos

 O levantamento de requisitos iniciou com futuros usuários do sistema apresentando a descrição geral dos requisitos funcionais e não funcionais pretendidos. Esses requisitos foram baseados nas avaliações de acompanhamento que são realizadas pelos alunos e professores, pelo interesse dos professores em promover alterações na metodologia atual de realização dessas avaliações e pela necessidade de elaborar as próprias avaliações no escopo de departamentos e cursos.

 Ficou estabelecido como requisitos principais do sistema: um editor para a composição dos questionários de avaliação, a disponibilização dos questionários de avaliação por período e somente para os que os responderiam, a não identificação do respondente, mas a identificação de quem já respondeu ou ainda não respondeu para que não seja possível mais de uma resposta a um mesmo questionário pela mesma pessoa. E, ainda, a forma de acesso aos resultados das avaliações.

 Também foram identificados os atores ou papéis: aluno, professor, coordenador, chefe de departamento e administrador. Um professor pode exercer o papel de professor e também de coordenador e/ou chefe de departamento.

b) Análise e projeto

 Dos requisitos levantados foi modelado um diagrama de casos de uso, de classes e de entidades e relacionamentos do banco de dados. As tabelas do banco de dados foram descritas para identificação de campos de chaves primária e estrangeira, tipo de dado armazenado e se o campo pode ser nulo.

c) Implementação

O desenvolvimento do aplicativo foi realizado com as ferramentas e as tecnologias indicadas na Seção 3.1. Os testes foram realizados com o objetivo de identificar erros de codificação e para verificação do atendimento aos requisitos.

d) Implantação

O sistema foi implantado em um servidor disponibilizado para que testes de usuários pudessem mais facilmente ser realizados e para uso posterior do sistema.

#### **4 RESULTADO**

 Este capítulo apresenta o resultado da realização deste trabalho. E está organizado em seções. Em 4.1 é apresentado o escopo com uma visão geral do sistema. A seção 4.2 apresenta a modelagem realizada. O sistema desenvolvido, apresentado por meio de suas telas, está na Seção 4.3 e exemplos dos códigos gerados para implementar as funcionalidades expostas por meio das telas são apresentados na Seção 4.4.

#### **4.1 ESCOPO DO SISTEMA**

 O aplicativo tem o objetivo de ser utilizado para a elaboração e aplicação de avaliações de disciplinas, turmas, docentes e discentes. A avaliação é baseada em questionários que são elaborados no próprio sistema e disponibilizados para os respondentes. Somente terá acesso aos respectivos questionários o usuário que possuir permissão para respondê-los.

 O aplicativo não permitirá identificar o aluno, professor ou servidor que respondeu o questionário. Apenas identificar se o respectivo usuário já respondeu uma avaliação atribuída a ele. E em tendo respondido, não poderá fazê-lo novamente.

 Os questionários possuem período especificado para ficarem disponíveis para avaliação. Eles são disponibilizados em uma determinada data inicial e ficam disponíveis até uma data definida como final. Essas datas são pré-configuradas no sistema. Dessa forma, tornar os questionários disponíveis para resposta pode ser realizado de maneira automática, a partir das datas pré-definidas.

 Os alunos estarão vinculados a disciplinas e poderão responder somente os questionários de avaliação das disciplinas que eles estiverem matriculados.

 O professor realizará a avaliação somente das turmas para as quais ministra aulas e do coordenador do curso ao qual está vinculado e do chefe dos departamentos para os quais ele pertence. O professor terá acesso somente ao resultado das avaliações das turmas para as quais ele ministra aula.

 O coordenador tem acesso aos resultados das avaliações realizadas pelos alunos do seu curso e dos respectivos professores. O chefe de departamento tem acesso aos resultados das avaliações realizadas pelos alunos e professores dos cursos pertencentes ao respectivo departamento.

 O usuário administrador não terá acesso aos resultados das avaliações, mas poderá realizar todos os cadastros e a composição dos questionários. O coordenador do curso também poderá realizar o cadastramento e o gerenciamento dos questionários do seu curso. O vínculo de alunos e professores ao curso, as turmas e disciplinas é realizado pelo coordenador do curso.

 Professores, alunos, chefes de departamento, coordenadores de curso realizam auto-avaliação.

#### **4.2 MODELAGEM DO SISTEMA**

 A visão geral do sistema está centrada na funcionalidade essencial do sistema que é a composição dos questionários de avaliação e a realização das avaliações. Essa visão geral é apresentada por meio da Figura 1.

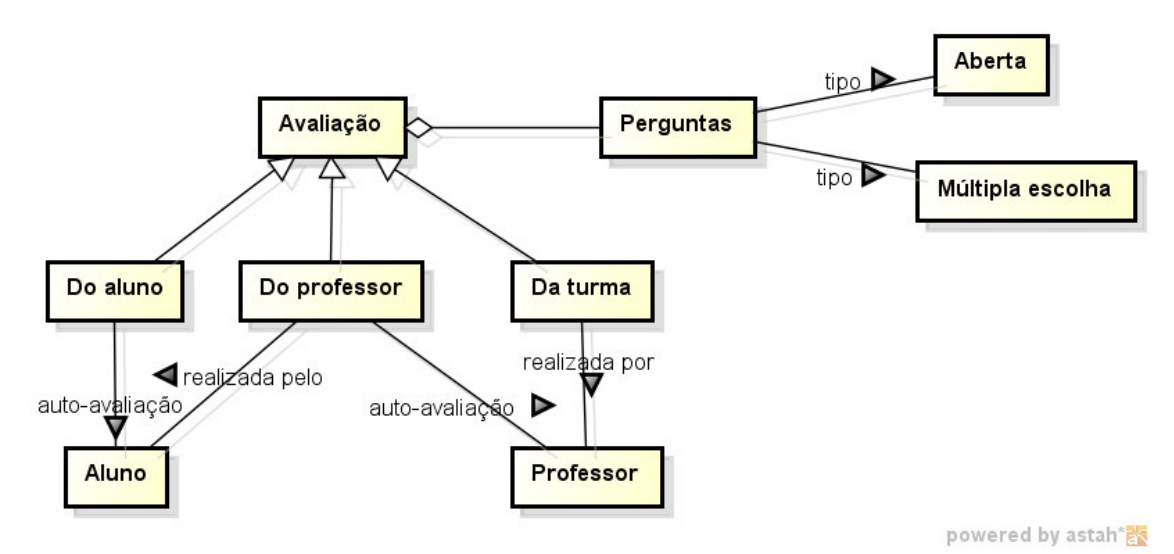

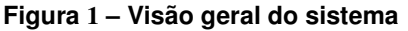

 De acordo com a representação da Figura 1, a avaliação é realizada pelos alunos e professores e são avaliados professores, turmas, coordenadores de curso e chefes de departamento. Esses dois últimos papéis são realizados por professores e, portanto, são auto-avaliações quando eles próprios se avaliam e avaliações de funções quando são avaliados.

 A listagem a seguir (Quadro 2) apresenta os requisitos funcionais identificados para o sistema.

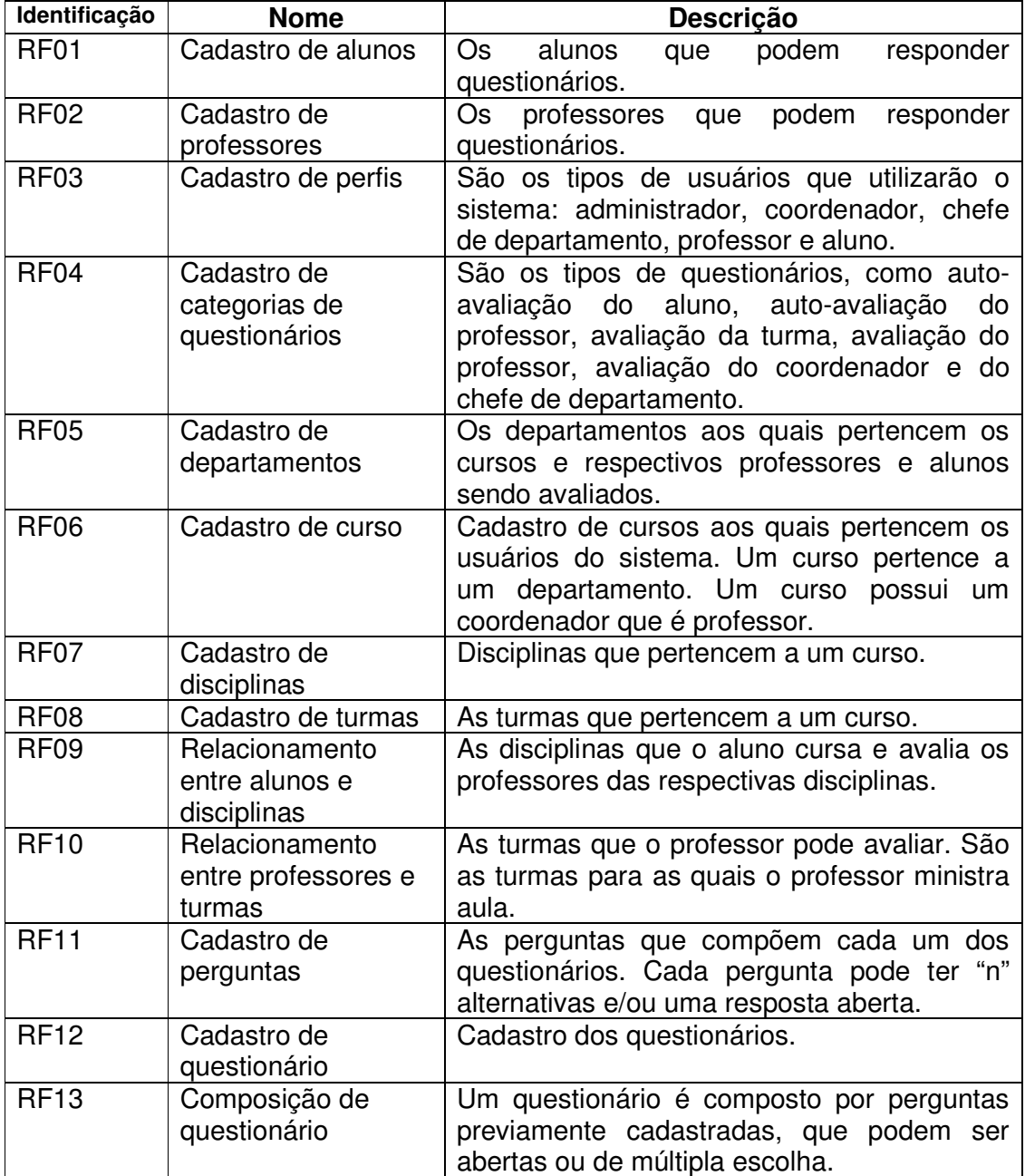

**Quadro 2 – Requisitos funcionais** 

 O Quadro 2 apresenta os requisitos não-funcionais identificados para o sistema. Os requisitos não funcionais explicitam regras de negócio, restrições ao

sistema de acesso, por exemplo, requisitos de qualidade, desempenho, segurança e outros.

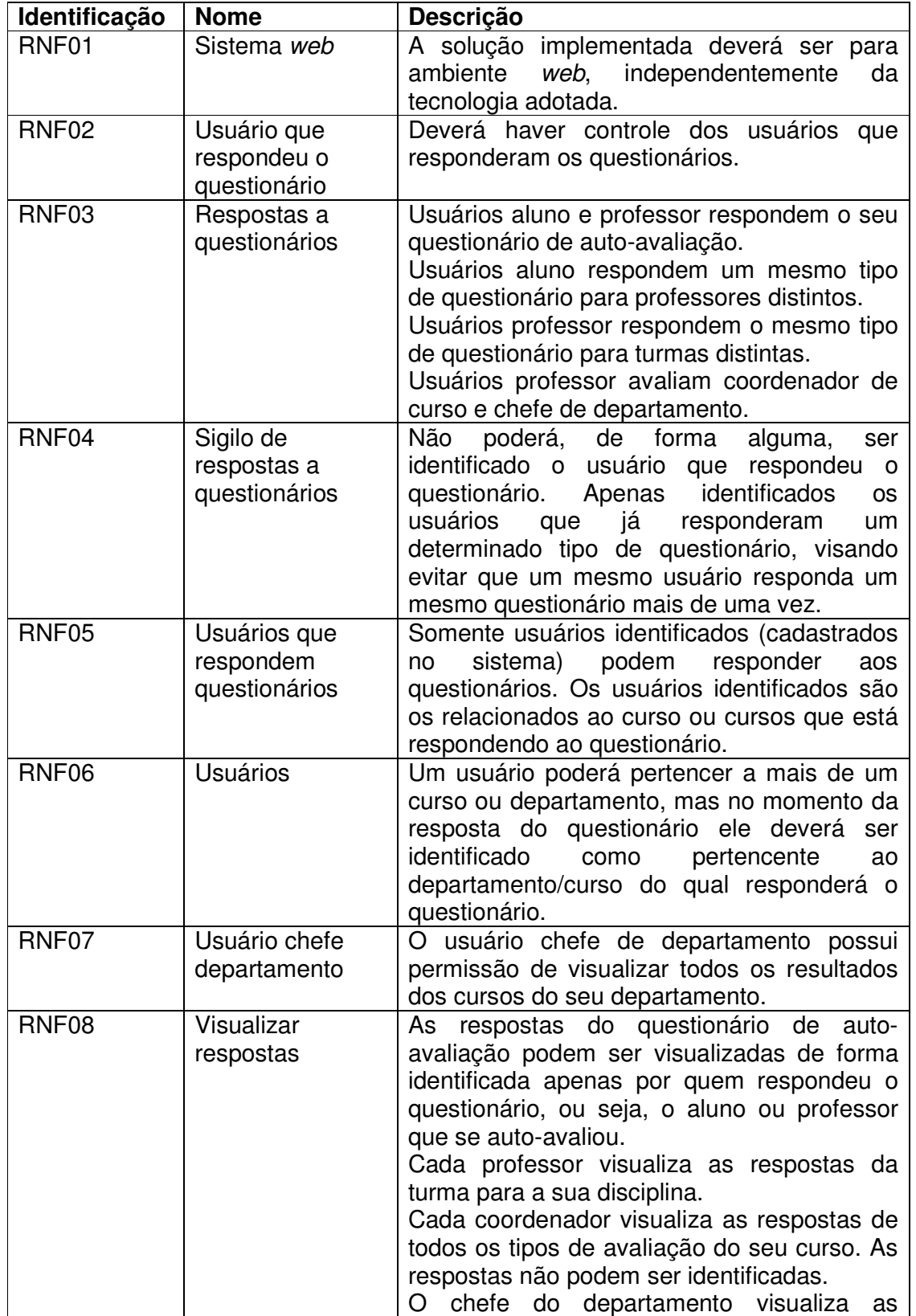

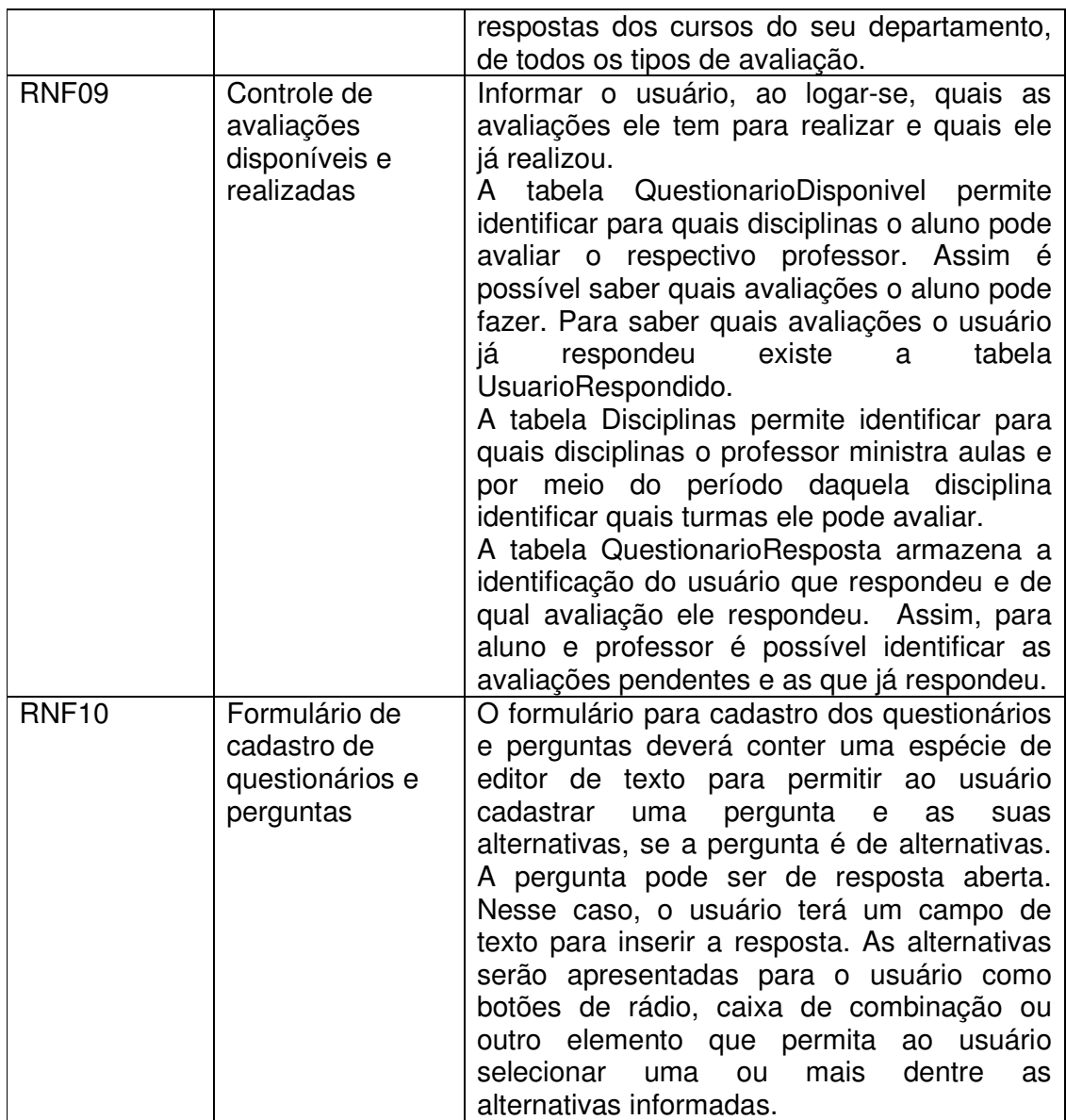

 **Quadro 3 – Requisitos não funcionais**

 Os casos de uso estão representados na Figura 2. O ator aluno tem permissão para responder o seu questionário de auto-avaliação e de avaliar os professores das disciplinas que ele cursa. O ator professor tem permissão para realizar a sua auto-avaliação e avaliar as turmas para as quais ele ministra aulas. O ator coordenador tem acesso aos relatórios de resultados das disciplinas do seu curso. O ator chefe de departamento tem acesso aos relatórios dos cursos que compõem o departamento. O ator administrador realiza os cadastros necessários e compõe os questionários. Ele não tem acesso aos resultados das avaliações.

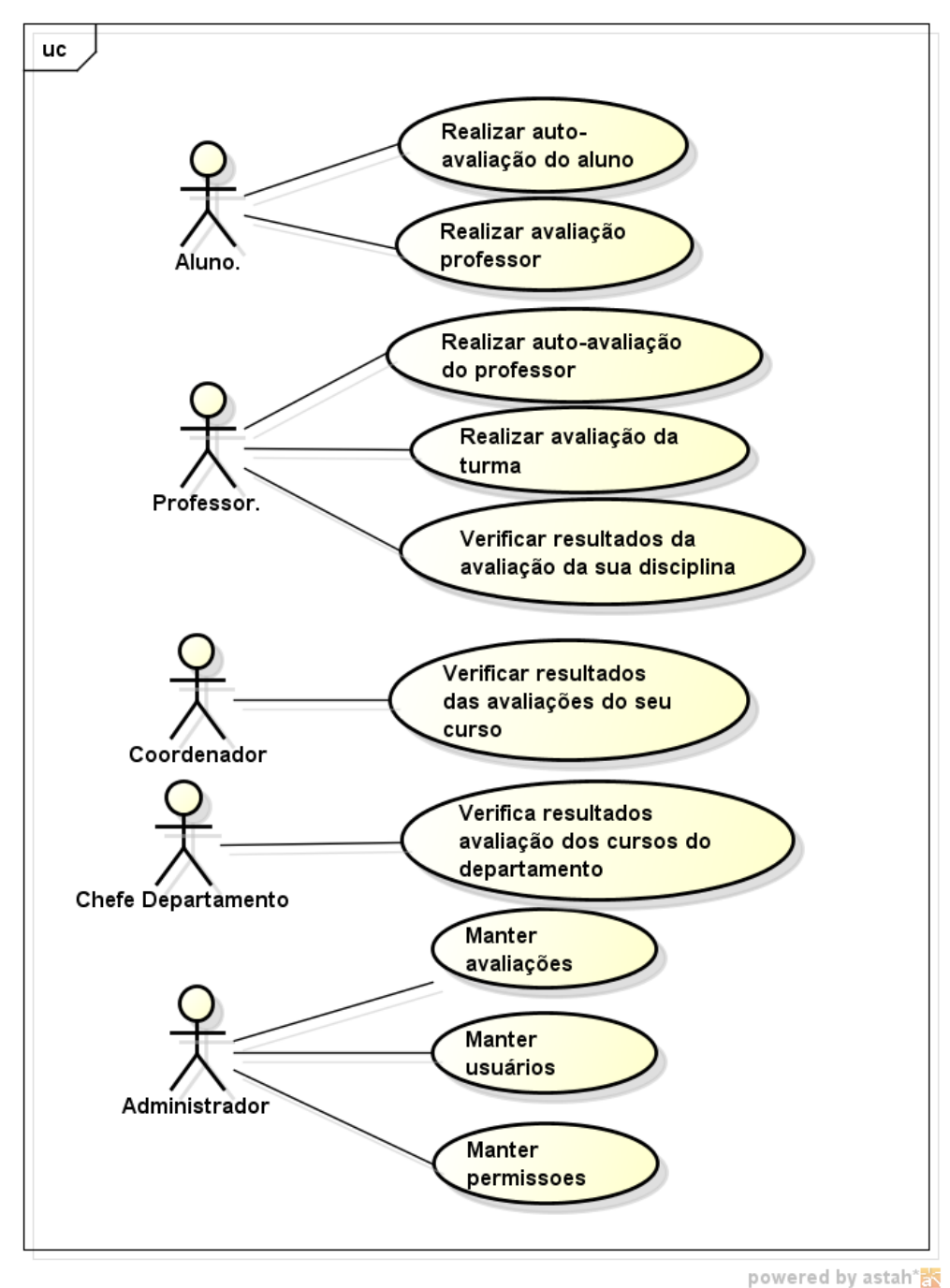

 **Figura 2 – Diagrama de casos de uso** 

 A Figura 3 apresenta o diagrama de classes do sistema. A classe usuário é herdada pelas classes que representam os tipos de usuários ou atores do sistema. A classe questionário está relacionada à categoria do questionário, à composição do questionário por meio de perguntas definidas e das respostas a essas perguntas.

Coordenador Administrador Aluno idCoordenador : int<br>idUsuario : int idAluno : int<br>: idUsuario : int<br>: idCurso : int idAdmin: int idCurso : int idUsuario : int verificarResultadosCurso() : void + manterUsuarios() ; void + manterosuarios() : void<br>+ manterAvaliacoes() : void<br>+ manterPermissoes() : void<br>+ cadastrarQuestionario() : void nome : string RA: string + realizarAvaliacaoProfessori() : void + cadastrarGuestionario[) ; void<br>+ cadastrar/Deguntas() ; void<br>+ cadastrar/Dsuarios() ; void<br>+ cadastrar/Dsuarios() ; void<br>+ cadastrar/Permissoes() ; void<br>+ cadastrar/Deptos() ; void<br>+ cadastrar/Deptos() ; void<br>+ cadastrar **Chefe Depto** + realizarAutoAvaliacao() : void - idChefeDepto : int<br>- idUsuario : int  $\mathbf{1}$ Departamento verificarResultadosDepto() : void idDepto : int<br>idProfessor : int Curso F nome : string idCurso : int<br>idProfessor : int<br>idDepto : int<br>nome : string - descricao : string Usuario + cadastrarProfessores(): void<br>+ cadastrarCoordenadores(): void + cadastrarCoordenadores() : void<br>+ cadastrarChefeDepto() : void<br>+ cadastrarCursos() : void<br>+ cadastrarCategoriasQuestionario() : · idUsuario : int<br>· idTipoUsuario : int  $1.1$ descricao : string identificacao : string void - nome : string<br>- login : string<br>- senha : string Professor idProfessor : int  $4.4$ TipoUsuario - idProfessor : int<br>- idUsuario : int<br>- idDepto : int<br>- nome : string<br>- matricula : string idTipoUsuario : int  $\overline{1}$ nome : string  $\overline{\mathbf{1}}$  $1.7^\star$  $1 +$ descricao : string<br>observacao : string pode Questionario + verificarResultadosDisciplina() : void The idQuestionario : international<br>
idCategoria : international : international : is described : is tring<br>
observace : is tring<br>
data: liberace : international : Date<br>
data: Validade : Date Disciplina ideophina : int<br>
- idEurma : int<br>
- idEurso : int<br>
- idCurso : int<br>
- nome : string<br>
- descrice : string + realizarAvaliacaoTurma() : void<br>+ realizarAutoAvaliacao() : void  $\overline{1}$ . Permissao descricao : string idPermissao : int + verificarPermissoes() : void<br>+ responderQuestionario() : void idTipoUsuario : int - raTipousuano : int<br>- idCategoria : int<br>- responderQuestionario : boolean<br>- visualizarQuestionario : boolean Pergunta  $\mathbf{1}$ references<br>
- idPerguriatint<br>
- nome : string<br>
- descricae : string<br>
- alternativa2 : string<br>
- alternativa2 : string<br>
- alternativa4 : string<br>
- alternativa5 : string<br>
- nerraunta4berta : string<br>
- perraunta4berta : strin  $1.1$ ComposicaoQuestionario  $\overline{1}$ Turma ⊦idQuestionario : int<br>·idPergunta : int idTurma : int<br>idCurso : int<br>identificacao :<br>nome : string + comporQuestionario() : void string CategoriasQuestionario idCategoria : int<br>nome : string<br>descricao : string perguntaAberta: string Resposta  $0.1$ - idResposta : int<br>- idUsuario : int<br>- idQuestionario : int<br>- idPergunta : int<br>- idProfessor : int<br>- idProfessor : int<br>- idTurma : int<br>- respostaFechada : t  $\overline{1}$  $0.7^{\star}$ respostaFechada : boolean respostaAberta : boolean data : Date

Além disso, há o conjunto de classes relacionado ao departamento, curso, turma e disciplina que permitem definir as avaliações permitidas a cada tipo de usuário.

**Figura 3 – Diagrama de classes** 

 A Figura 4 apresenta o diagrama de entidades e relacionamentos do banco de dados.

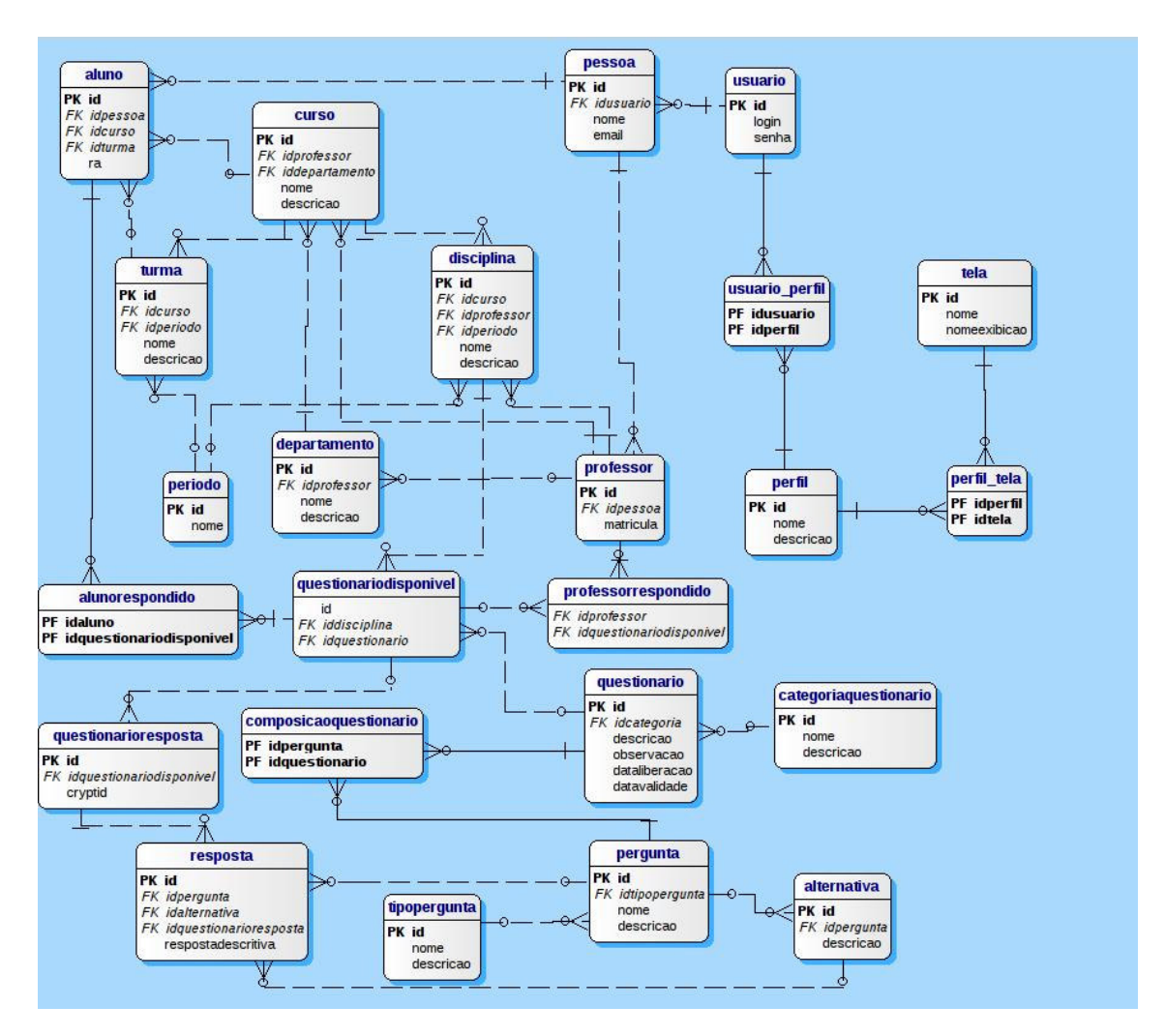

**Figura 4 – Diagrama de entidades e relacionamentos do banco de dados** 

 Os quadros a seguir contêm a descrição das tabelas apresentadas no diagrama da Figura 4. O Quadro 4 apresenta a tabela de cadastro de usuários.

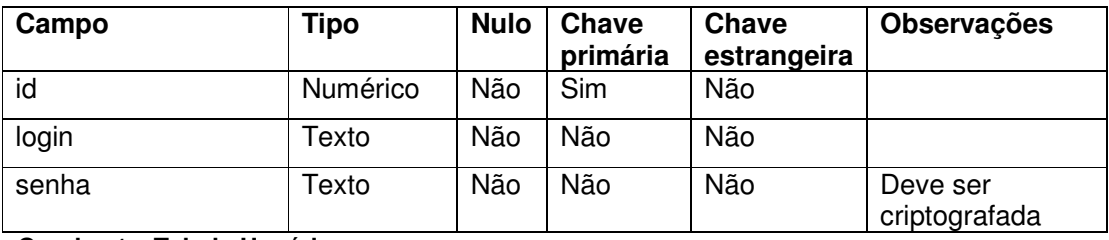

#### **Quadro 4 – Tabela Usuários**

 No Quadro 5 está a descrição da tabela para armazenar os dados dos perfis de usuários. Os perfis de usuários são os atores do sistema.

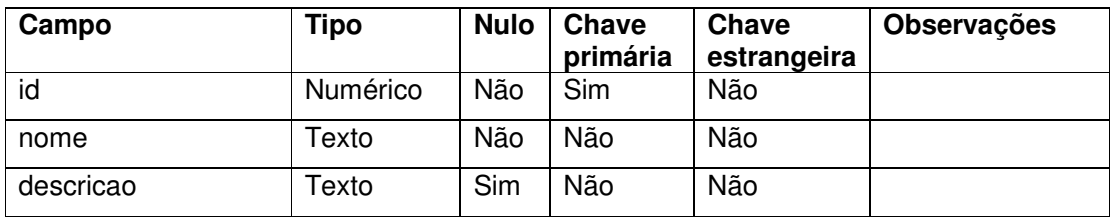

**Quadro 5 – Tabela Perfil** 

 No Quadro 6 está a descrição da tabela para armazenar o vínculo entre os usuários e os perfis de sistema.

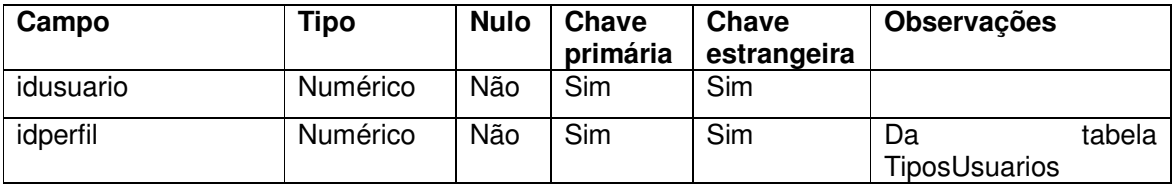

**Quadro 6 – Tabela usuario\_perfil** 

 No Quadro 7 está a descrição da tabela para armazenar as categorias de questionários.

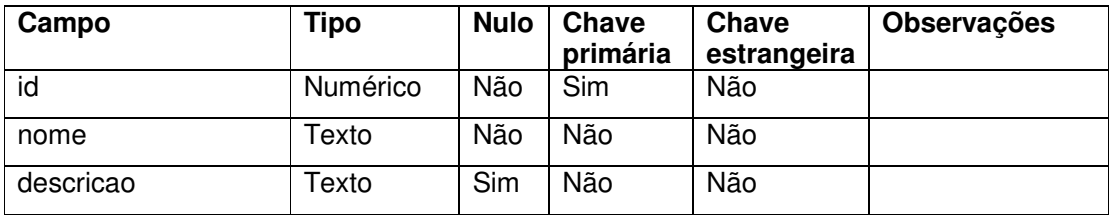

**Quadro 7 – Tabela CategoriasQuestionarios**

 No Quadro 8 está a descrição da tabela para armazenar os dados dos professores. Um curso pertence a um departamento.

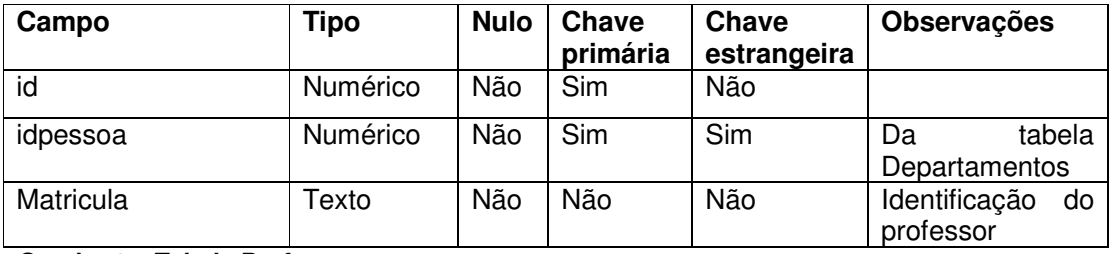

**Quadro 8 – Tabela Professores** 

 No Quadro 9 está a descrição da tabela para armazenar os dados de departamentos.

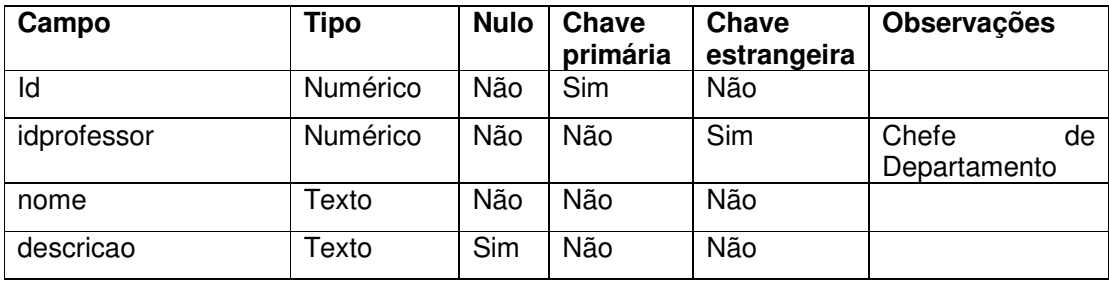

**Quadro 9 – Tabela Departamentos** 

 No Quadro 10 está a descrição da tabela para armazenar os dados de turmas.

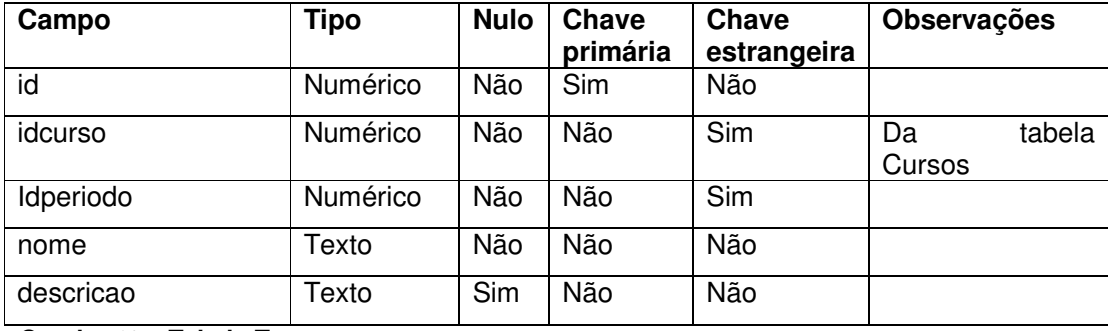

**Quadro 10 – Tabela Turmas** 

 No Quadro 11 está a descrição da tabela para armazenar os dados de disciplinas.

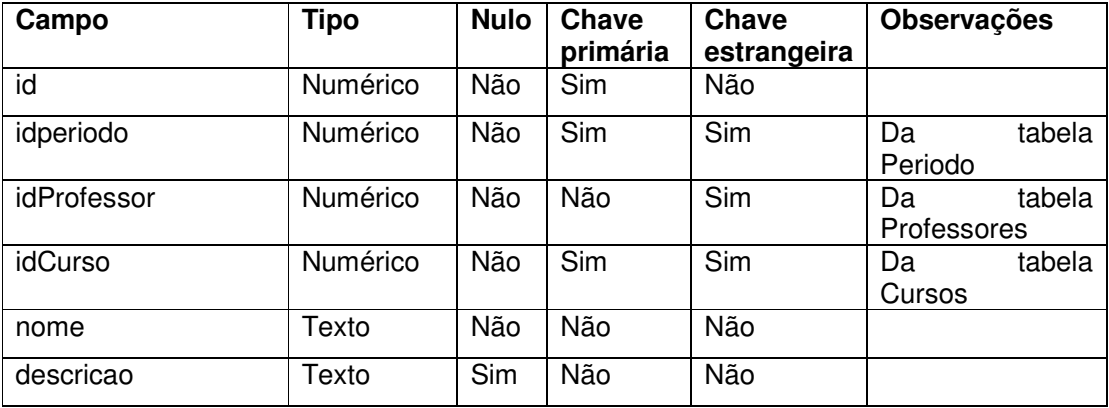

**Quadro 11 – Tabela Disciplinas** 

 No Quadro 12 é mostrada a descrição da tabela Periodo, que armazena os períodos a que a disciplina pertence.

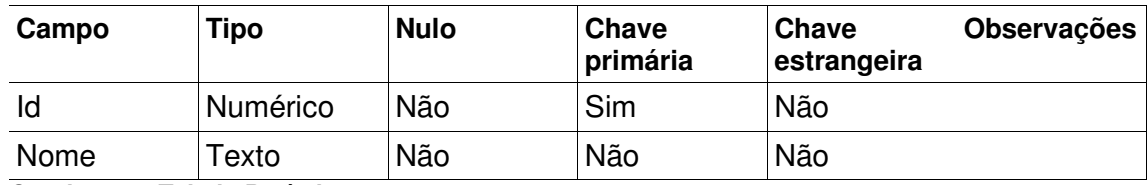

**Quadro 12 – Tabela Períodos**

 No Quadro 13 está a descrição da tabela para armazenar os dados dos cursos. Um curso pertence a um departamento.

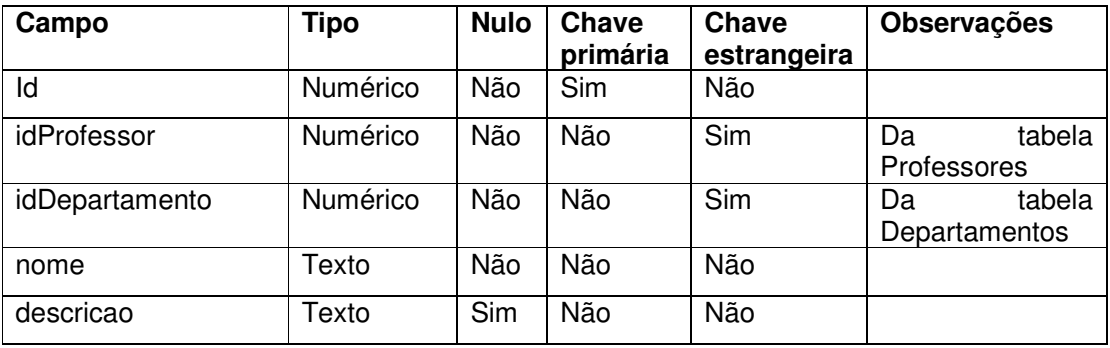

**Quadro 13 – Tabela Cursos** 

 No Quadro 14 está a descrição da tabela para armazenar os dados dos alunos. Essa tabela permite identificar que aluno pode responder quais questionários.

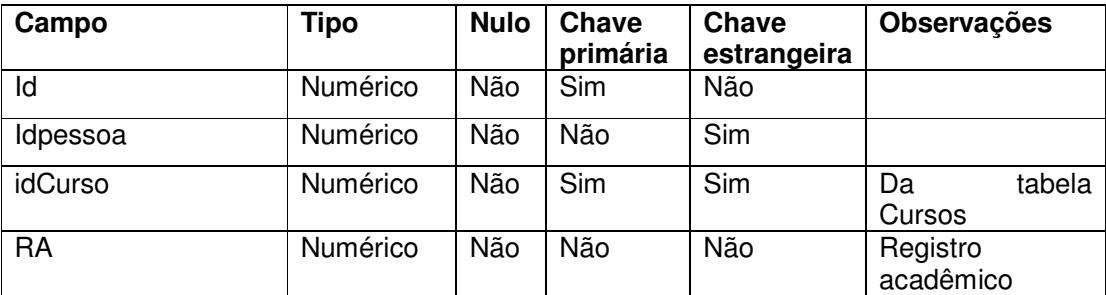

**Quadro 14 – Tabela Alunos** 

 No Quadro 15 está a tabela para vincular as disciplinas aos questionários. Essa tabela permite identificar qual questionário ficará disponível para qual disciplina.

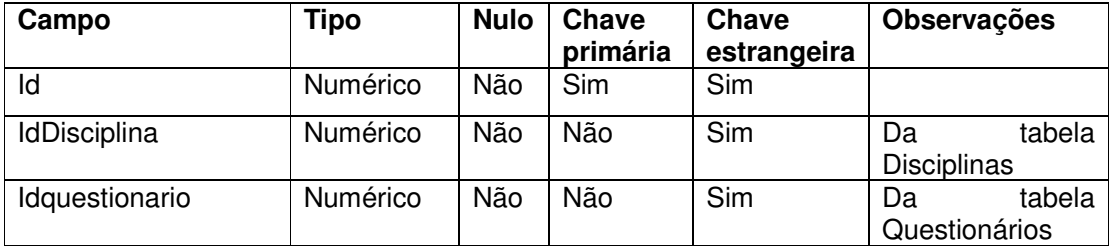

**Quadro 15 – Tabela questionariodisponivel** 

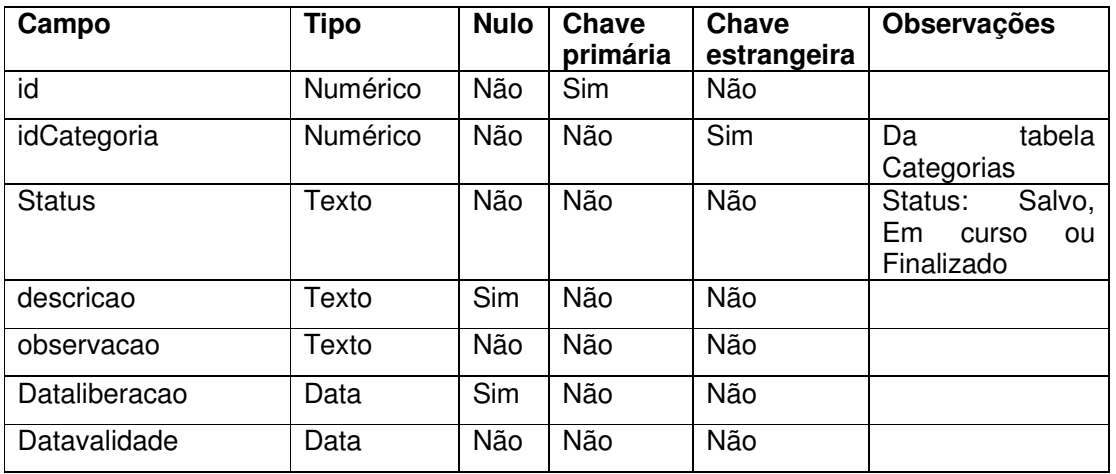

 No Quadro 16 está a descrição da tabela para armazenar os dados dos questionários.

**Quadro 16 – Tabela Questionarios** 

 No Quadro 17 está a descrição da tabela para armazenar as perguntas elaboradas e que serão utilizadas para compor um questionário.

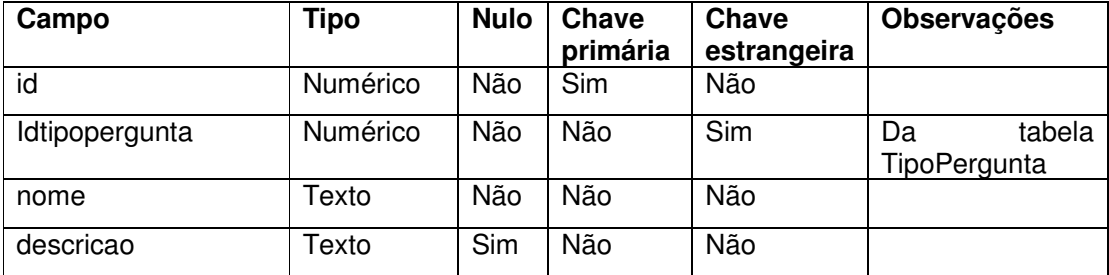

**Quadro 17 – Tabela Perguntas**

 No Quadro 18 está a descrição da tabela TipoPergunta, responsável por armazenar os tipos de perguntas possíveis no sistema.

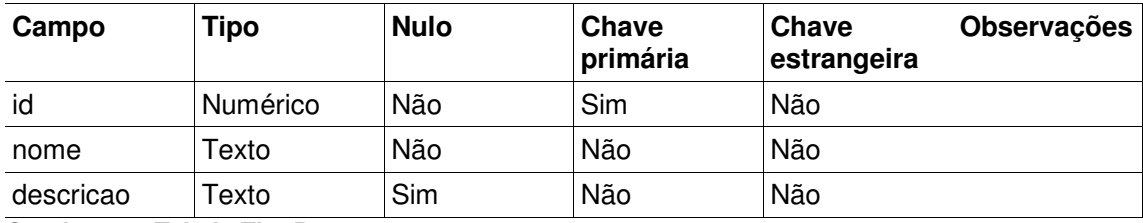

**Quadro 18 – Tabela TipoPergunta** 

 No Quadro 19 está a descrição da tabela para armazenar a composição de questionários. Um questionário é composto por um conjunto de perguntas.

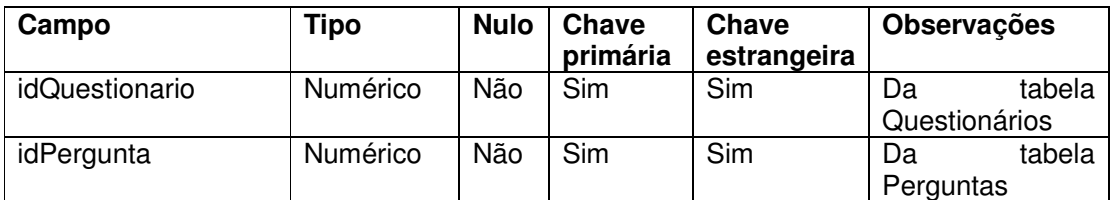

**Quadro 19 – Tabela ComposicaoQuestionarios** 

 No Quadro 20 está a descrição da tabela Alternativa, que armazena os dados das alternativas das perguntas.

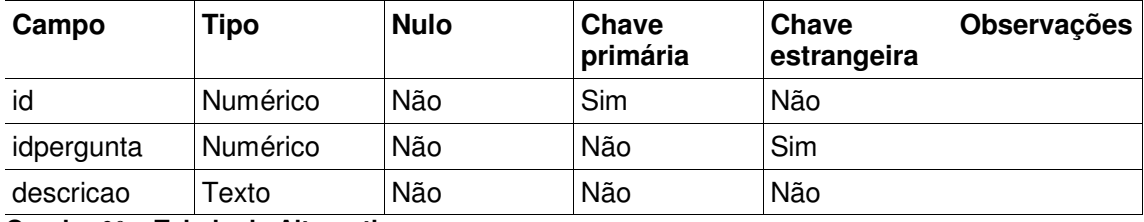

**Quadro 20 – Tabela de Alternativa** 

 No Quadro 21, fica a descrição da tabela QuestionarioRespota, responsável por armazenar a referência à tabela QuestionarioDisponivel, para que depois seja possível identificar qual respostas são para qual disciplina.

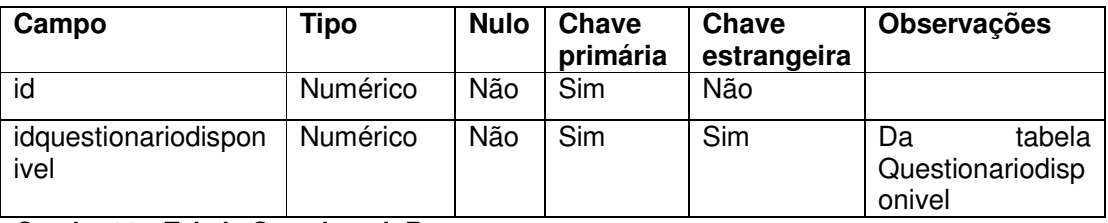

**Quadro 21 – Tabela QuestionarioRespota** 

No Quadro 22, fica a tabela que armazena as respostas das perguntas.

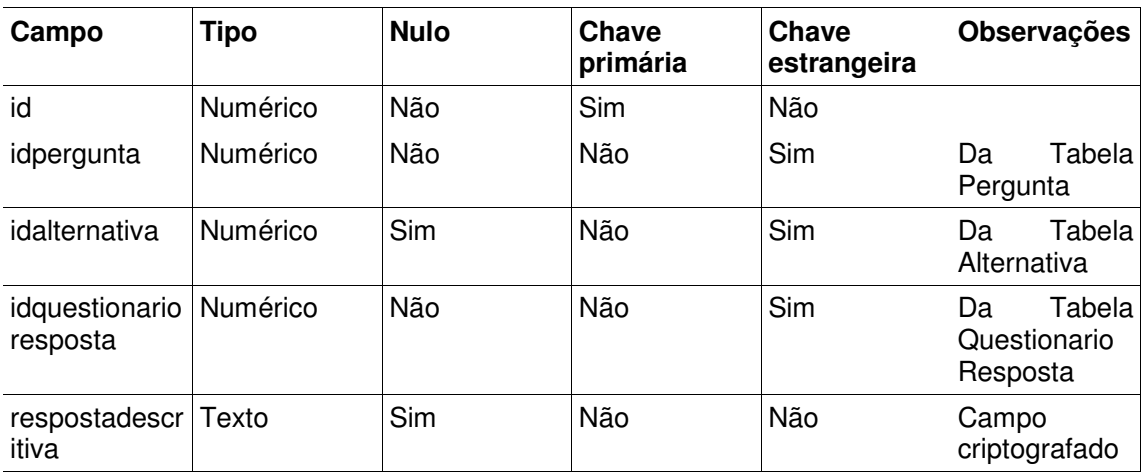

**Quadro 22 – Tabela de Respostas** 

No Quadro 23, fica a descrição da tabela AlunosRespondidos, que armazena somente a referência do aluno que respondeu um questionário, e o questionário respondidos.

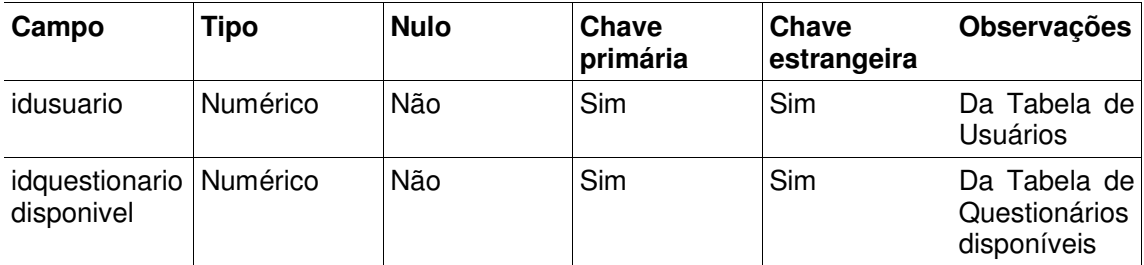

**Quadro 23 – Tabela de UsuariosRespondido** 

## **4.3 APRESENTAÇÃO DO SISTEMA**

O leiaute básico do sistema é composto por duas partes principais: o menu de navegação, que fica localizado na parte superior da tela, e o setor de conteúdos, que é responsável por apresentar a tela requisitada pelo usuário por meio de itens de menu ou *link* no sistema.

A Figura 5 apresenta essas duas partes, com o setor de conteúdo mostrando somente a tela inicial, após ser efetuado o login.

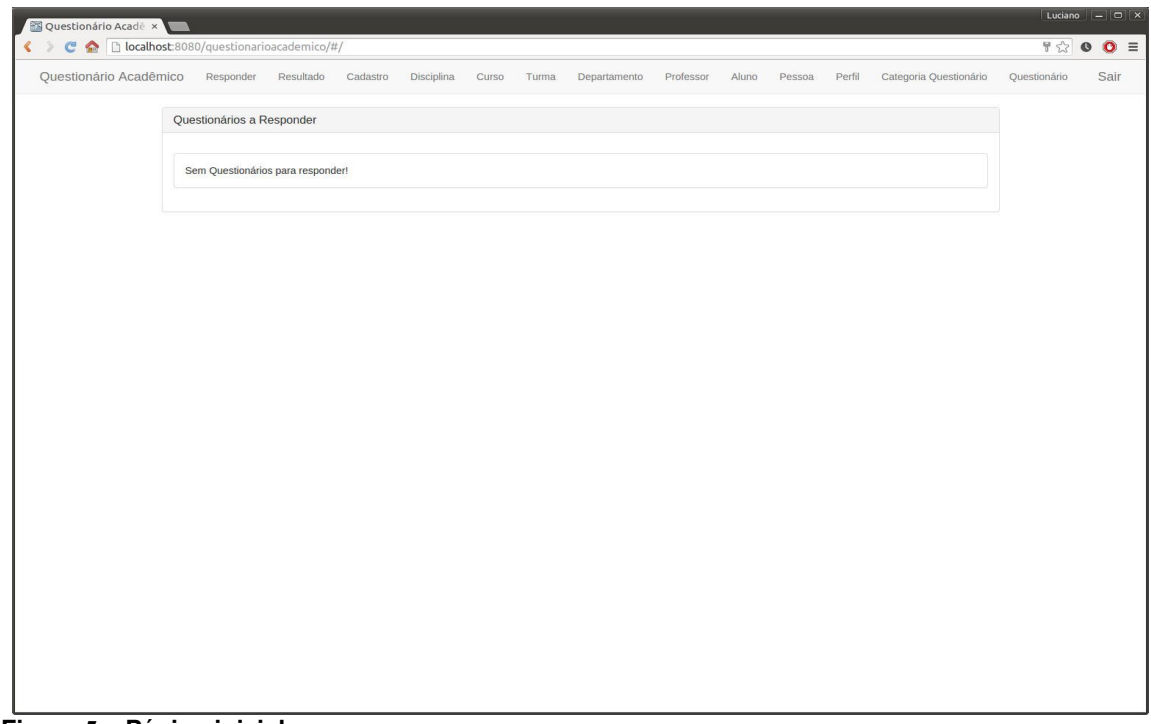

O menu do sistema é filtrado de acordo com o perfil do usuário logado. Na Figura 5 está um exemplo para um usuário do tipo "Administrador". A Figura 6 mostra a tela que é apresentada para um usuário do tipo "Aluno".

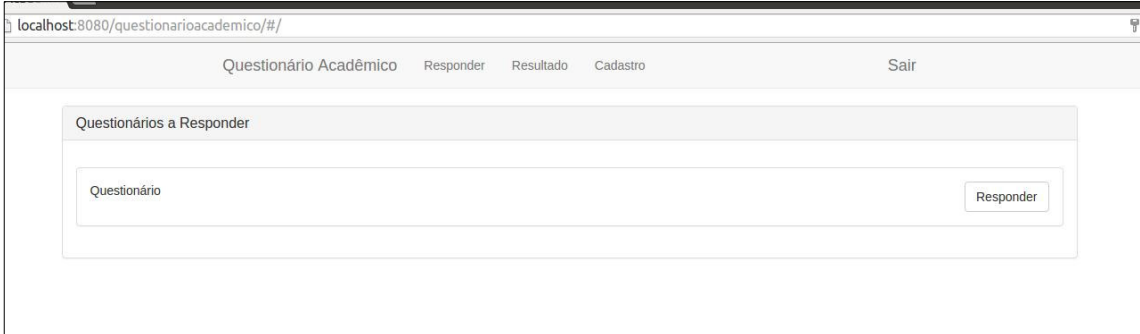

**Figura 6 – Menu filtrado para usuário aluno** 

Ao ser clicado em uma das opções do menu, o setor de conteúdo mostrará a lista dos registros requisitados. Na Figura 7, é apresentada a tela de questionário com a listagem dos questionários cadastrados.

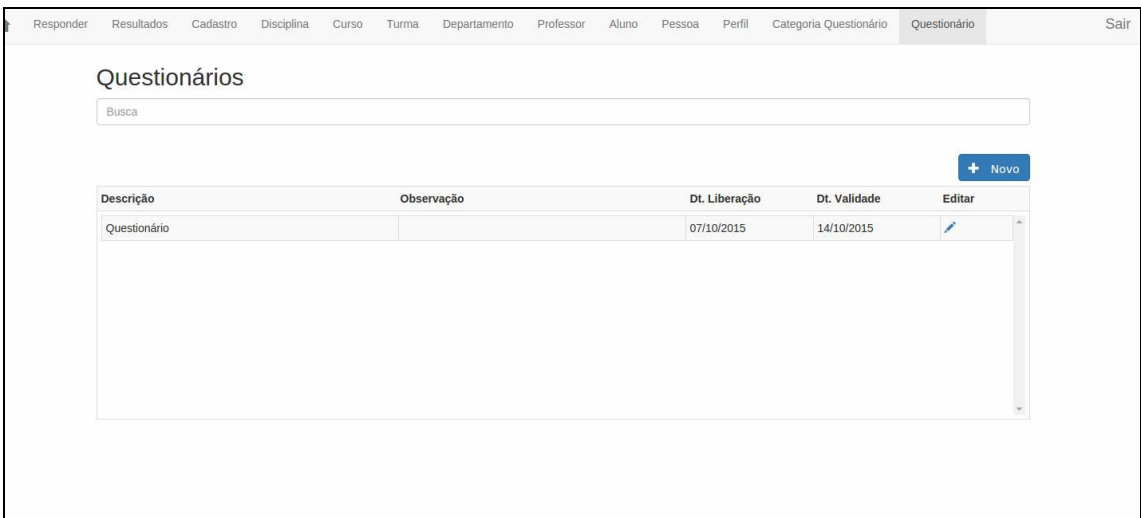

**Figura 7 – Lista de questionários** 

A partir dessa lista é possível inserir um novo registro clicando em "Novo +". O formulário para cadastro de um novo questionário é apresentado na Figura 8.

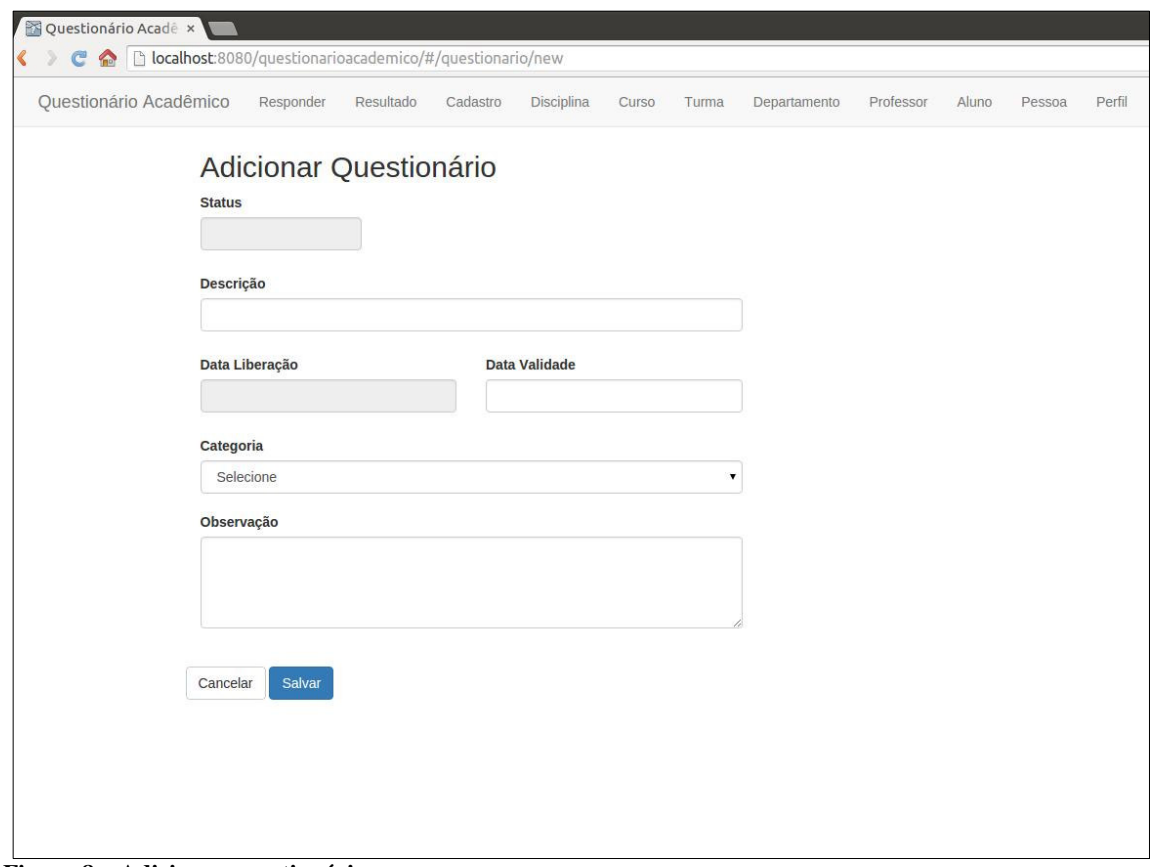

**Figura 8 – Adicionar questionário** 

A validação dos dados nos campos é realizada por meio das validações disponíveis pela especificação HTML5. Por exemplo, ao ser clicado no botão "Salvar" a mensagem "Preencha este campo" é apresentada como mostra a área destacada na Figura 9.

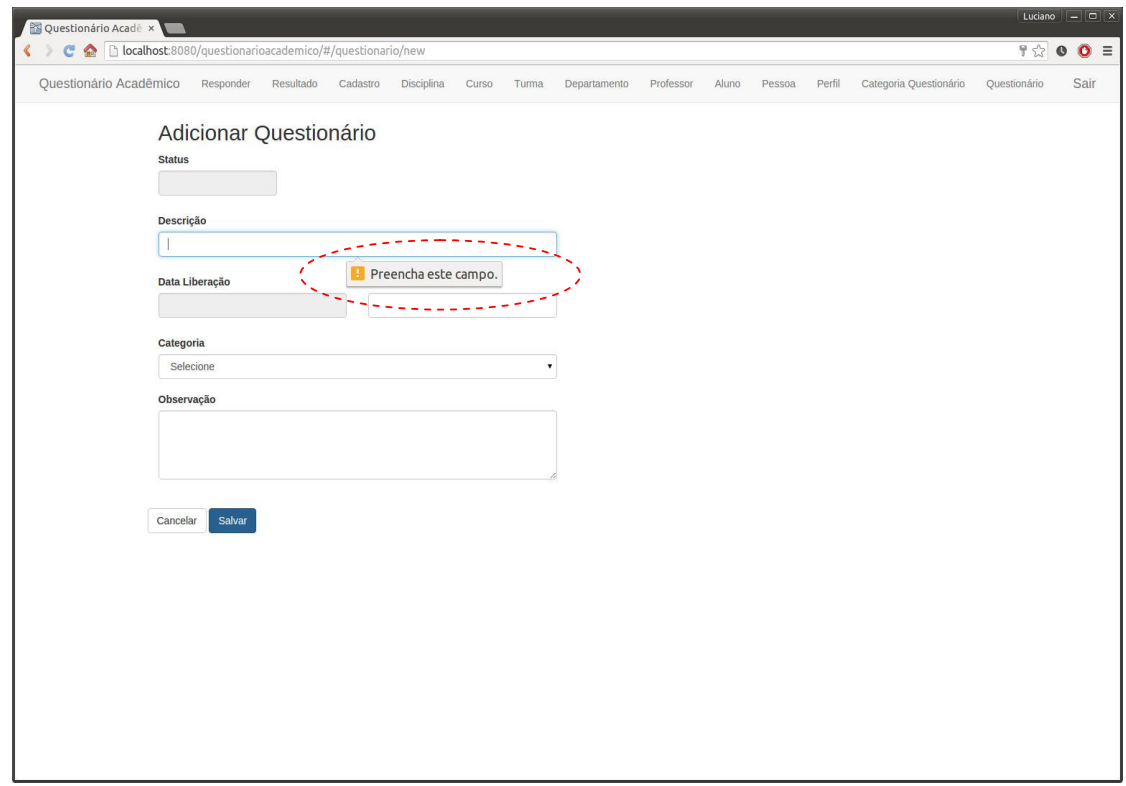

**Figura 9 – Validação dos campos** 

Após preenchidos todos os campos necessários e depois de clicado no botão "Salvar", o processo termina com o redirecionamento do setor de conteúdo para a listagem de questionário novamente. A edição de registros já salvos é feita clicando no ícone de edição na lista (Figura 10).

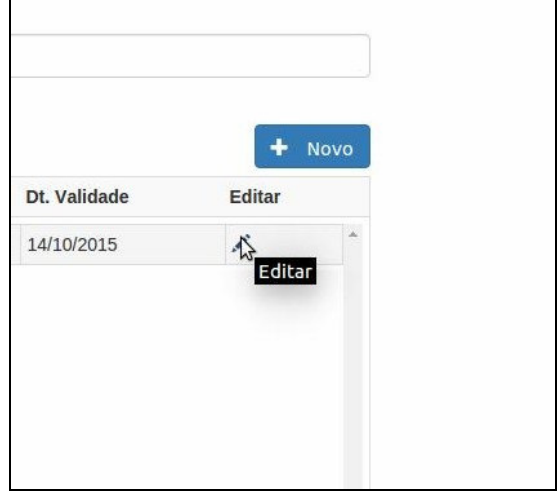

 **Figura 10 – Ícone de edição de itens** 

Ao ser clicado no ícone que abre o formulário para edição, o sistema direciona para a tela de edição do respectivo registro (Figura 11).

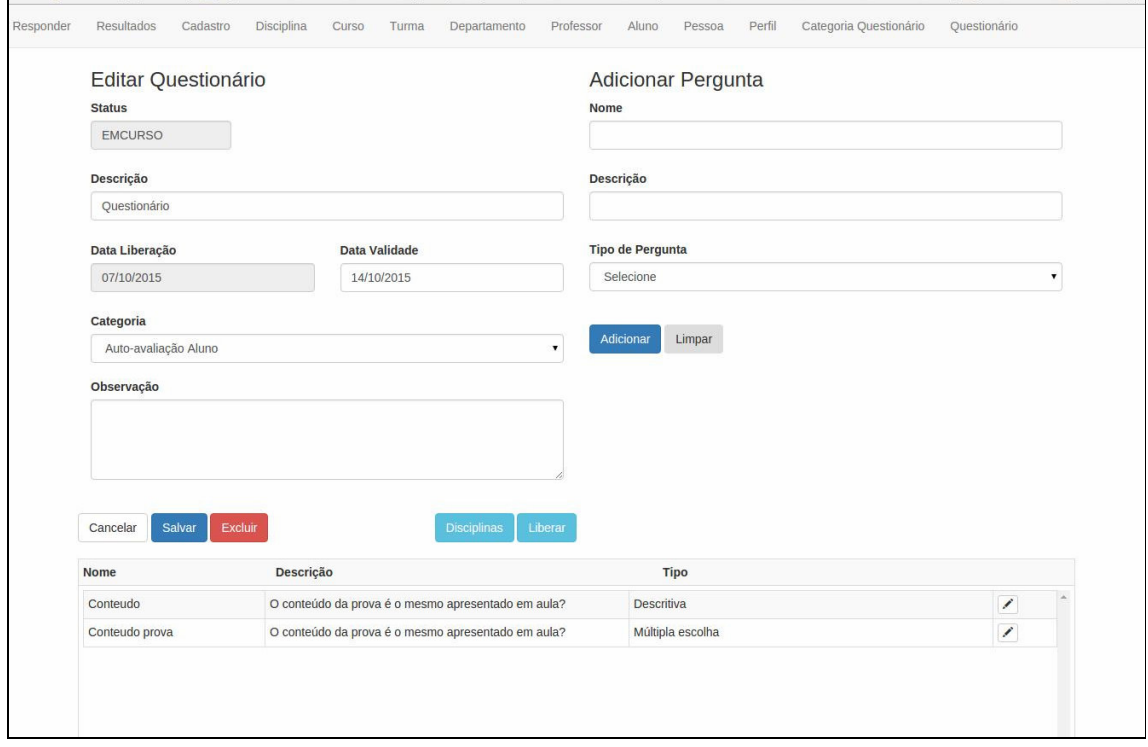

**Figura 11 – Tela de edição de questionário** 

A edição permite alterar dados do registro e também de excluir o respectivo registro. Essas duas ações direcionarão para a tela de listagem inicial. Todos os botões "Excluir" do sistema possuem a chamada de uma confirmação de exclusão (Figura 12).

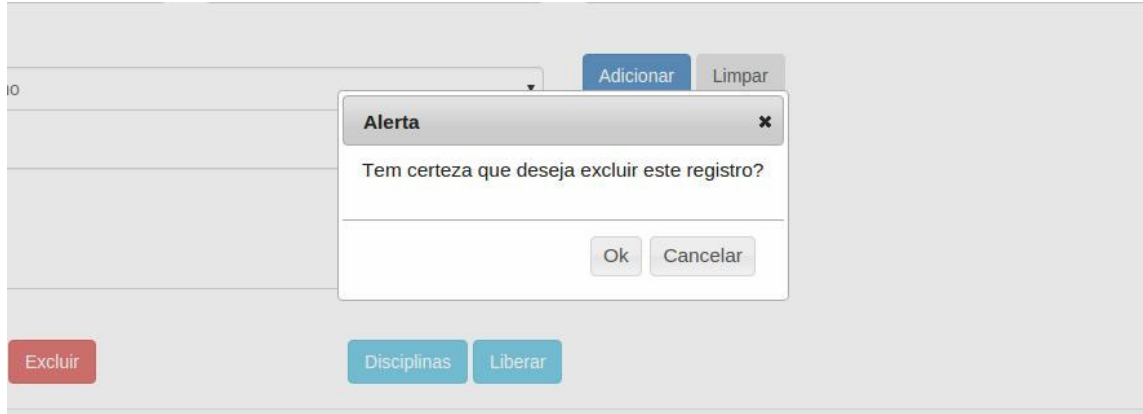

**Figura 12 – Confirmação de exclusão de registro** 

#### **4.4 IMPLEMENTAÇÃO DO SISTEMA**

Como apresentado na Seção 4.3, o leiaute do sistema é composto por duas partes principais. O leiaute é elaborado pelo AngularJs, mais especificamente o "Uirouter" que organiza as partes da interface por meio de estados ("state"), que podem ou não ter um endereço ou Uniform Resource Locator (URL). Pelo fato de o AngularJs ser um framework que segue o padrão Model-View-Controller (MVC), os estados do Ui-router também o fazem. Dessa forma, cada state conterá uma view ou página HTML que será chamada de template, conterá também um controller, que fica responsável pelo comportamento da página e do modelo (model). Um exemplo de estado do ui-router é apresentado na Listagem 1.

```
$stateProvider
         .state('app', { 
                  'abstract': true, 
                  views: { 
                          'menu@': { 
                                   templateUrl:'view/menu.html', 
                                   controller: "MenuController", 
 } 
                  }, 
                  resolve: { 
          authorize: function(authorization) { 
           return authorization.authorize(); 
 }, 
          identity: function(authService){ 
           return authService.identity(); 
 } 
 } 
         }) 
         .state("home", { 
                  parent: 'app', 
                 \text{url: } \sqrt[n]{ }"
                  views:{ 
                          "content@" : { 
                                   templateUrl:'view/home.html', 
                                   controller: "HomeController", 
 } 
 }, 
                  data: { 
                          roles: ["ALUNO", "ADMINISTRADOR", "COORDENADOR", "CHEFE", "PROFESSOR"] 
 } 
         }) 
         .state("login", { 
                  url: "/login", 
                  views: { 
                          'content@': { 
                                   templateUrl:'view/login.html', 
                                   controller: "MainController"
 } 
 }, 
                  data: { 
                  roles: [] 
 } 
         })
```
Na Listagem 1 é possível verificar a declaração do estado "app", que não possui uma URL declarada e possui o atributo "abstract" como "true". Logo, esse state não serve como um estado de navegação. Ele serve apenas para armazenar uma referência ao template de menu (@menu) juntamente com controller "MenuController", que ficará responsável pelo comportamento do menu de navegação. Logo abaixo, fica o estado "home", nele é possível perceber que o estado "app" foi declarado como "parent". Ao fazer isso está sendo informado ao uirouter que o estado "home" herdará as características de "app", que entre elas está o menu.

É dessa forma, que o AngularJs junto com Ui-Router fazem a junção dos dois templates em uma única página. Esses templates são salvos em arquivos html diferentes. Na Listagem 2 está o *template* de menu.

```
<nav id="main-menu" class="navbar navbar-default navbar-fixed-top">
  <div class="navbar-header">
   <a class="navbar-brand" ui-sref="home">Questionário Acadêmico</a>
    <ul class="nav navbar-nav">
           <li ng-repeat="tela in telas" ui-sref-active="active"> 
        <a ui-sref="{{tela.nome}}">{{tela.nomeExibicao}}</a> 
     \langleli\rangle\langle u| </div>
  <a class="navbar-brand" ng-click="logout()" href="#/">Sair</a> 
\langlenav>
```
**Listagem 2 – Template de menu** 

A Listagem 3 apresenta o template home.

```
<div class="home">
  <div class="panel panel-default"> 
   <div class="panel-heading">
    <h3 class="panel-title">Questionários a Responder</h3>
   </div>
   <div class="panel-body">
    <div class="panel panel-default">
     <div class="panel-body">
       <div class="list-group">
        <div class="list-group-item" ng-repeat="questionariodisponivel in 
questionariodisponivels">
                   {{questionariodisponivel.questionario.descricao}} | 
{{questionariodisponivel.disciplina.nome}} 
                   <a class="btn btn-default btn-xs pull-right" ui-sref="responder">Responder</a>
             \langlediv\rangle\langlediv\rangle </div>
    <div class="panel-body" ng-if="questionariodisponivels.length===0 || !questionariodisponivels">Sem 
Questionários para responder!</div>
   \langlediv>\langlediv\rangle\langlediv>
```
#### $\langle$ div $\rangle$ **Listagem 3 – Template de home**

 Na declaração dos estados na Listagem 1, percebe-se que na parte das views é usada a notação "@menu" para o template de menu e "@content" para o template de home. Essa notação é usada pelo Ui-Router para renderizar os dois estados em uma única página, que é chamada de "index.jsp". Essa página é responsável por carregar todas as partes constituintes do sistema, no que diz respeito à interface.

```
<!doctype html> 
<html ng-app="QuestionarioAcademico" id="ng-app"> 
<head>
        <meta charset="utf-8">
        <meta http-equiv="X-UA-Compatible" content="IE=edge,chrome=1">
        <meta name="description" content="QuestionarioAcademico">
        <meta name="author" content="Luciano Heleno da Rosa">
        <!-- scripts e links -->
        <title>Questionário Acadêmico</title>
</head> 
<body ng-controller="MainController">
        <!-- Aqui é rederizada as views menu e o conteudo requisitado-->
        <div ui-view="menu"></div>
        <div ui-view="content" class="container"></div>
</body>
```

```
</html>
```
### **Listagem 4 – Index.jsp**

Na Listagem 4 é possível verificar que existem duas *divs* que possuem uma tag especial chamada *ui-view*. É nessas divs que o Ui-Router renderizará o conteúdo de cada template, respectivamente. O menu e o template da tela home ou qualquer template que for requisitado.

 Os controllers são responsáveis pelo comportamento das páginas. Toda ação que representa uma funcionalidade no sistema é declarada nesses controllers. Como por exemplo, salvar, excluir, editar, etc. Essas ações são feitas com o auxílio de um outro conceito do AngulasJs, o Two-way-databind. O template apresentado na Listagem 5 apresenta o código que utiliza esses conceitos.

```
<h2 ng-show="model.curso.id">Alterar Curso</h2> 
<h2 ng-hide="model.curso.id">Adicionar Curso</h2> 
<form name="mainForm" ng-submit="save()">
         <div class="form-group">
                  <div class="row">
                           <div class="col-xs-6">
                                    <label>Nome</label><input type="text" class="form-control"
name="nome" ng-model="model.curso.nome" required>
                                    <validate-msg-for field="mainForm.nome"></validate-msg-for>
                          \langlediv\rangle </div>
                  <div class="row">
                           <div class="col-xs-6">
                                    <label>Descrição</label> 
                                    <input type="text" class="form-control" name="descricao" class="span4"
ng-model="model.curso.descricao" ng-required="true">
                                    <validate-msg-for field="mainForm.descricao"></validate-msg-for>
                          \langlediv\rangle\langlediv\rangle <div class="row">
                           <div class="col-xs-6">
                                    <label>Coordenador do Curso</label> 
                                    <select id="professores" class="form-control" ng-
model="model.curso.professor" name="professor" ng-options="t.pessoa.nome for t in professores track by 
t.id" ng-required="true">
                                             <option value="">Selecione um professor</option>
                                    </select>
                                    <validate-msg-for field="mainForm.professor"></validate-msg-for>
                          \langlediv> </div>
                  <div class="row">
                           <div class="col-xs-6">
                                    <label>Departamento</label> 
                                    <select id="departamentos" class="form-control" ng-
model="model.curso.departamento" name="departamento" ng-options="d.nome for d in departamentos track 
by d.id" ng-required="true">
                                             <option value="">Selecione um Departamento</option>
                                    </select>
                                    <validate-msg-for field="mainForm.departamento"></validate-msg-for>
                          \langlediv\rangle\langlediv\rangle\text{chr} <a ui-sref="curso" class="btn btn-default">Cancelar</a>
                  <button type="submit" class="btn btn-primary">Salvar</button>
                  <button type="button" ng-click="destroy()" ng-show="model.curso.id" class="btn btn-
danger">Deletar</button>
         cldiv
```

```
</form>
```
#### **Listagem 5 – Template de curso**

 Na Listagem 5 é possível verificar que em cada campo ou input, há uma tag chamada ng-model, ela é responsável por mapear esse campo para um objeto e/ou atributo dependendo da necessidade. No caso da listagem, ao digitar um valor no campo "nome", por exemplo, o AngularJs criará um objeto de acordo com a notação presente dentro da tag ng-model (model.curso.nome), criando um objeto model com um outro objeto dentro dele chamado curso e por sua vez conterá um atributo chamado nome, com o valor digitado no campo. Em seguida, esse novo objeto model poderá ser usado no *controller*, como pode ser visto a seguir na Listagem 6.

App.controller("CursoControllerEdit", ['\$scope', '\$location', 'CursoResource', 'ProfessorResource', 'DepartamentoResource', '\$window', '\$stateParams',

 **function**(\$scope, \$location, CursoResource, ProfessorResource, DepartamentoResource, \$window, \$stateParams){

**var** root =  $\prime$ /curso/ $\prime$ ;

 ProfessorResource.query(**function** (res) { \$scope.professores = res; }); DepartamentoResource.query(**function** (res) { \$scope.departamentos = res; });

 masterUpdate(\$scope, \$stateParams, \$window, \$location, CursoResource, root); masterDelete(\$scope,\$stateParams,\$window, \$location, CursoResource, root);

```
 } 
]).controller("CursoControllerNew", ['$scope', '$location', 'CursoResource', 'ProfessorResource', 
'DepartamentoResource', 
    function($scope, $location, CursoResource, ProfessorResource, DepartamentoResource){
```

```
var root = \frac{\prime}{\csc}var emptyObj = {curso: {
            "id":0, 
          "nome": "",
            "descricao":""
 }};
```
ProfessorResource.query(**function** (res) { \$scope.professores = res; }); DepartamentoResource.query(**function** (res) { \$scope.departamentos = res; });

masterCreate(\$scope, \$location, CursoResource, root, emptyObj);

```
]).controller("CursoControllerList", ['$scope', '$location', 'CursoResource', 
   function($scope, $location, CursoResource){ 
                  masterRead($scope, $location, CursoResource); 
 } 
]);
```
#### **Listagem 6 – Controllers de curso**

}

 O objeto criado pelo ng-model fica automaticamente dentro da variável especial do AngularJs chamada "\$scope", que por sua vez poderá ser usada para qualquer ação presente no controller. Essas ações são métodos simples em JavaScript, que podem ser referenciados nas páginas, como por exemplo, no evento click de um botão ou no evento submit de um formulário. Tomando como base o template da Listagem 5, vê-se que existe um método sendo chamado no evento submit do formulário (<form name="mainForm" ng-submit="save()">). Esse método está declarado dentro do método "masterCreate()" no controller "CursoControllerNew" da Listagem 6, que para efeito de reutilização de código está em um outro arquivo. A Listagem 7 apresenta esse método.

```
masterCreate = function($scope, $location, Resource, root, emptyObj) { 
          $scope.model = new Resource(emptyObj); 
          $scope.save = function() { 
                   $scope.model.$save(function(res) { 
                            $location.path(root); 
                   }); 
          } 
}
```
### **Listagem 7 – Método masterCreate**

 O método "save" da Listagem 7 precisa ser declarado dentro da variável "\$scope" para poder ser referenciada na página ou no controller. Ao ser chamado, ele usará os dados digitados na página para enviar ao servidor que ficará responsável por salvar esses dados no banco de dados.

 Na parte servidor da aplicação, também é usado um outro framework MVC de desenvolvimento, o Vraptor. Ele também possui um controller para receber os dados e devolver uma resposta para a página. Para o caso da tela de Cursos como no exemplo, existe o "CursoController", cujo código é apresentado na Listagem 8.

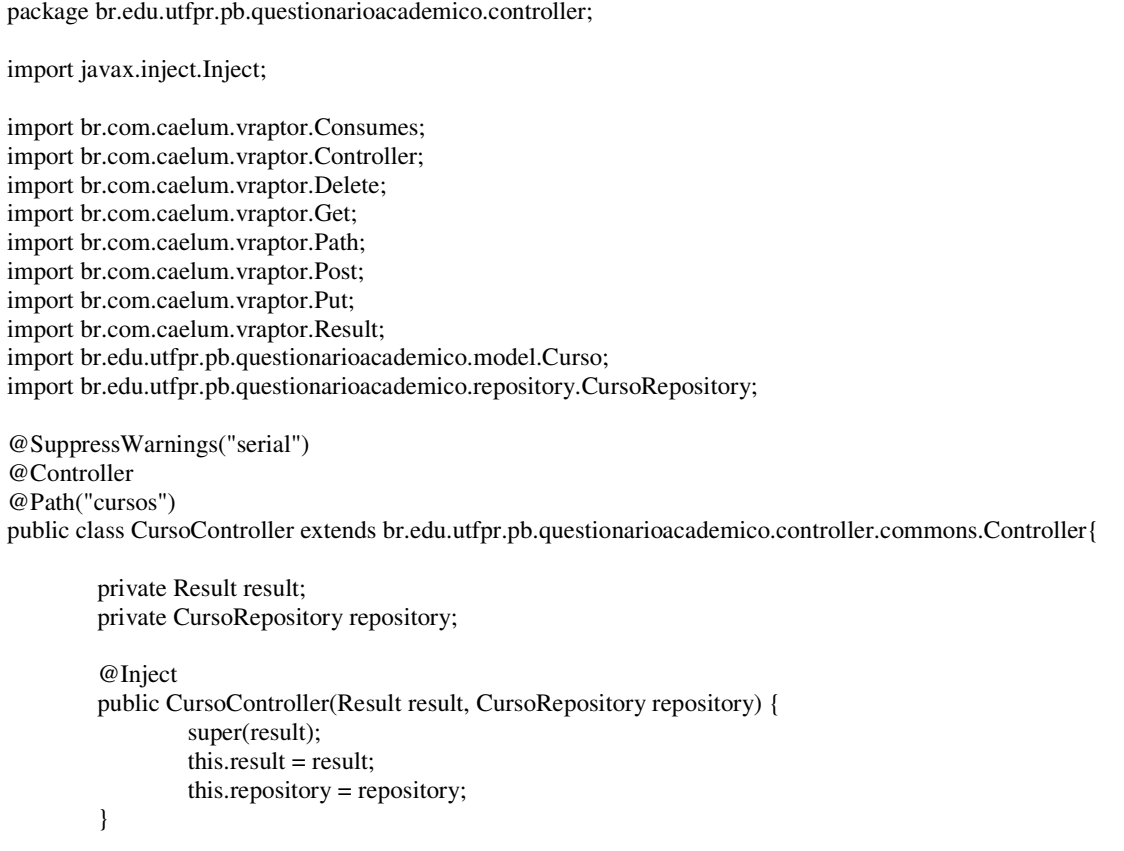

```
 /*CDI only*/ 
 protected CursoController() { 
          this(null, null); 
 } 
 @Get 
 @Path({"","/"}) 
 public void list() { 
           serializer(repository.findAll()).serialize(); 
 } 
 @Get 
 @Path("/{start}/{limit}") 
 public void list(Integer start, Integer limit) { 
          serializer(repository.pagination(start, limit, null)).serialize();
 } 
 @Get 
 @Path("/{id}") 
 public void find(Long id) { 
           serializer(repository.find(id),true).serialize();
 } 
 @Post 
 @Path({"","/"}) 
 @Consumes("application/json") 
 public void insert(Curso curso) { 
          repository.insert(curso); 
           result.nothing(); 
 } 
 @Put 
 @Path("/{curso.id}") 
 @Consumes("application/json") 
 public void update(Curso curso) { 
          repository.update(curso); 
          result.nothing(); 
 } 
 @Delete 
 @Path("/{curso.id}") 
 public void delete(Curso curso) { 
          repository.delete(curso); 
          result.nothing(); 
 }
```
#### }

#### **Listagem 8 – CursoController**

 Ao ser chamado, o método "save" enviará os dados digitados para o método "insert" da Listagem 8, que por sua vez, passará a responsabilidade de salvar esses dados para o "repository" (código na Listagem 9).

package br.edu.utfpr.pb.questionarioacademico.business.common; import java.io.Serializable; import java.lang.reflect.ParameterizedType; import java.util.List; import java.util.Map; import javax.ejb.Stateless; import javax.persistence.EntityManager; import javax.persistence.PersistenceContext; import javax.persistence.Query; import br.edu.utfpr.pb.questionarioacademico.model.commons.Entity; @SuppressWarnings("unchecked") @Stateless public class RepositoryImpl<T extends Entity, I extends Serializable> { @PersistenceContext(unitName = "entityManager") protected EntityManager entityManager; protected final Class<T> clazz = retornaTipo(); public void insert(T entity) { entity.setId(null); entityManager.persist(entity); } public T insertReturn(T entity){ entity.setId(null); return (T) entityManager.merge(entity); } public T update(T entity) { return entityManager.merge(entity); } public void delete(T entity) { entityManager.remove(find((I) entity.getId())); } public  $T$  find(I id) { return entityManager.find(clazz, id); } public List<T> findAll() { Query query = entityManager.createQuery(new StringBuilder("from ").append(clazz.getName()).toString());  $List < T$  resultList = query.getResultList(); return resultList; } public List<T> pagination(int first, int size, Map<String,String> filters) { StringBuilder queryString = new StringBuilder("select o from ").append(clazz.getSimpleName()).append(" o "); if (getDefaultOrderField() != null && getDefaultOrderField().length() > 0) { queryString.append(" order by ").append(getDefaultOrderField());

}

46

```
 Query query = entityManager.createQuery(queryString.toString()); 
                  query.setFirstResult(first); 
                  query.setMaxResults(size); 
                  return query.getResultList(); 
          } 
         protected String getDefaultOrderField() { 
                  return null; 
          } 
         private Class<T> retornaTipo() { 
                 Class < ?> \text{clazz} = \text{this.getClass}(); while (!clazz.getSuperclass().equals(RepositoryImpl.class)) { 
                            clazz = clazz.getSuperclass(); 
 } 
                  ParameterizedType tipoGenerico = (ParameterizedType) clazz.getGenericSuperclass(); 
                  return (Class<T>) tipoGenerico.getActualTypeArguments()[0]; 
          }
```
**Listagem 9 – Repository que implementa as operações básicas de banco de dados** 

}

### **5 CONCLUSÃO**

 O objetivo principal deste trabalho, representado pelo desenvolvimento de um aplicativo web para a composição e a disponibilização de questionários de avaliação de atividades, foi alcançado. Um aplicativo web, utilizando conceitos de interface rica, foi desenvolvido por meio do uso da linguagem Java e tecnologias associadas. O aplicativo facilitará a composição, aplicação e análise dos dados de questionários que tem a finalidade de acompanhar a realização de atividades ou avaliar a realização das mesmas.

 O aplicativo foi pensado para o ambiente acadêmico visando suprir uma necessidade do Departamento Acadêmico de Informática da UTFPR, Câmpus Pato Branco, mas pode ser aplicado para outras instituições que possuam interesse em avaliar a realização das suas atividades.

 No âmbito do desenvolvimento de aplicações web existe um grande número de frameworks e ferramentas. No caso do Vraptor, que foi utilizado no projeto de desenvolvimento do sistema objeto deste trabalho, o grande foco está na alta produtividade, na boa curva de aprendizagem e na ampla comunidade de desenvolvedores, que possibilita encontrar facilmente o que é necessário para a resolução de um problema. É uma ferramenta muito robusta e extensível, que, para o caso de surgir uma necessidade fora do escopo do próprio Vraptor, possui muitos plugins de fácil instalação para muitos dos problemas enfrentados pelos desenvolvedores web.

 Porém, um dos aspectos nos quais a ferramenta apresenta restrições é em relação às views ou páginas do sistema. Diferentes soluções, como JSF, fornecem uma cobertura mais abrangente incluindo do servidor até as telas do sistema. No Vraptor cabe ao desenvolvedor escolher se o sistema usará somente páginas JSP ou outra abordagem. Para o caso do projeto desenvolvido, foi usada a junção entre o framework JavaScript AngularJs e o framework de desenvolvimento de aplicações web responsivas Bootstrap.

 No AngularJs, a facilidade de desenvolvimento vem da conveniência que a ferramenta fornece em montar um objeto Json toda vez que algo é digitado em um campo mapeado pelo ng-model. E isso combinado com o recurso chamado twoway-data faz com que seja muito rápido escrever métodos que usem recursos do servidor. Outro aspecto relevante é o recurso chamado ng-resource, que auxilia muito aplicações RESTful fornecendo atalhos paras os métodos implementados na parte de servidor da aplicação.

 Em relação do Bootstrap, ele fornece uma boa estrutura de classes CSS que com um pouco de aprendizagem permite desenvolver interfaces agradáveis, em termos de recursos de interação, ou seja, que atendem padrões de usabilidade, sem muito esforço por parte do desenvolvedor.

 Com base nisso, a junção entre AngularJs e Bootstrap é uma boa resposta para a questão de o quê utilizar como front-end em uma aplicação desenvolvida utilizando um framework como o Vraptor.

 Como trabalhos futuros, complementares ao que foi desenvolvido, está a implementação de funcionalidades relacionadas ao auxílio na análise dos dados. Gerando, assim, agrupamentos de acordo com metodologias de Estatística.

### **REFERÊNCIAS**

ADOBE FLEX. Disponível em: <http://www.adobe.com/products/flex/>. Acesso em: 20 abr. 2015.

AGHAEI, Sareh; NEMATBAKHSH, Mohammad Ali; FARSANI, Hadi Khosravi. **Evolution of the world wide web: from Web 1.0 to Web 4.0**. International Journal of Web & Semantic Technology (IJWesT), v.3, n.1, January 2012. Disponível em: <http://airccse.org/journal/ijwest/papers/3112ijwest01.pdf>. Acesso em: 10 jan. 2015.

ALMEIDA, Fernando L. F.; LOURENÇO, Justino M. R. **eCreation of value with web 3.0 technologies**. In: 6th Iberian Conference on Information Systems and Technologies (CISTI), 2011, p. 1-4.

AMALFITANO Domenico; FASOLINO, Anna Rita; POLCARO, Armando; TRAMONTANA, Porfirio. **Comprehending Ajax web applications by the DynaRIA tool.** 2010 Seventh International Conference on the Quality of Information and Communications Technology, p. 122-131.

FLAT EDUCATION. **Web 1.0 vs Web 2.0 vs Web 3.0 vs Web 4.0 vs Web 5.0 – A bird's eye on the evolution and definition**. Disponível em: <https://flatworldbusiness.wordpress.com/flat-education/previously/web-1-0-vs-web-2-0-vs-web-3-0-a-bird-eye-on-the-definition/>. Acesso em: 10 jan. 2015.

FRATERNALI, Piero. Tools and approaches for developing dataintensive web applications: a survey. **ACM Comput. Surv**. v. 31, n. 3, p. 227–263, 1999.

GARRETT, James. **AJAX: A new approach to web applications**, Adaptive Path, 2005.

HENDLER, James. A. Web 3.0 emerging, **Computer**, v. 42, n. 1, 2009, p. 111-113.

HOGG Roman; MECKEL, Miriam; STANOEVSKA-SLABEVA, Katarina; MARTIGNONI, Robert. **Overview of business models for web 2.0 communities**, Proceedings of GeNeMe, 2006, p. 23-37.

JAZAYERI, Mehdi. **Some trends in web application development**. Future of software engineering (FOSE'07), 2007, p. 1-15.

MICROSOFT SILVERLIGHT. Disponível em: <http://silverlight.net/>. Acesso em: 20 abr. 2015.

O'REILLEY, Tim. What is Web 2.0. **Design patterns and business models for the next generation of software**, 2005. Disponível em:

<http://www.oreillynet.com/pub/a/oreilly/tim/news/2005/09/30/whatis-web-20.html>. Acesso em: 10 jan. 2015.

PAVLIĆ, Daniel; PAVLIĆ, Mile; JOVANOVIĆ, Vladan. **Future of internet technologies**. 35th International Convention on Information and Communication Technology, Electronics and Microelectronics (MIPRO), 2012, p. 1366- 1371.

PRESSMAN, Roger. **Engenharia de software**. Rio de Janeiro: McGraw-Hill, 2006.

TRAMONTANA, Porfirio; AMALFITANO, Domenico; FASOLINO, Anna Rita. **Reverse engineering techniques: from web applications to rich internet applications**, 2013 IEEE, p.83-86.

VICENTIM, Joice. **Web 10, Web 2.0 e Web 3.0 … enfim, o que é isso.** 2013. Disponível em: <http://www.ex2.com.br/blog/web-1-0-web-2-0-e-web-3-0-enfim-oque-e-isso/>. Acesso em: 10 jan. 2015.